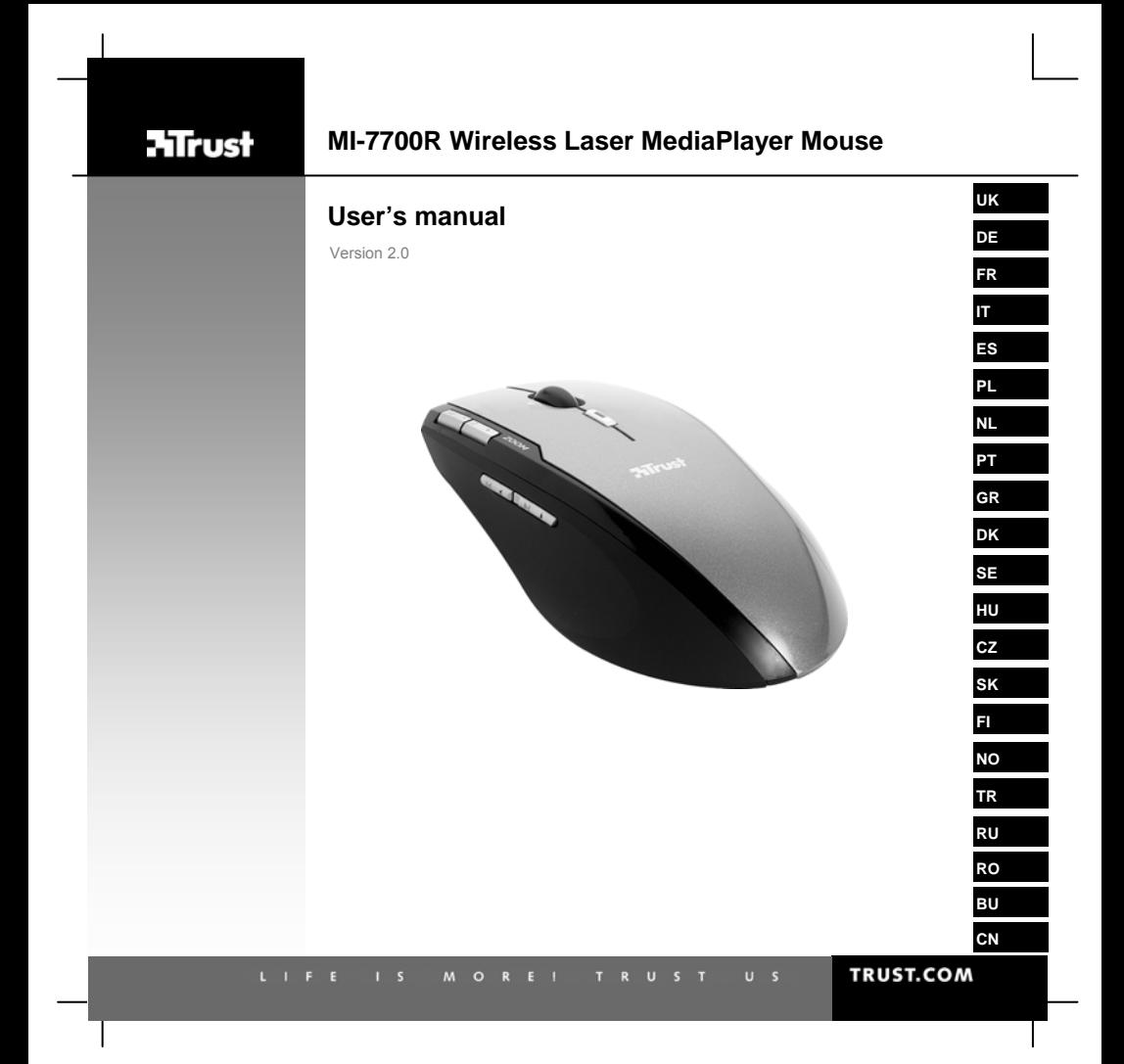

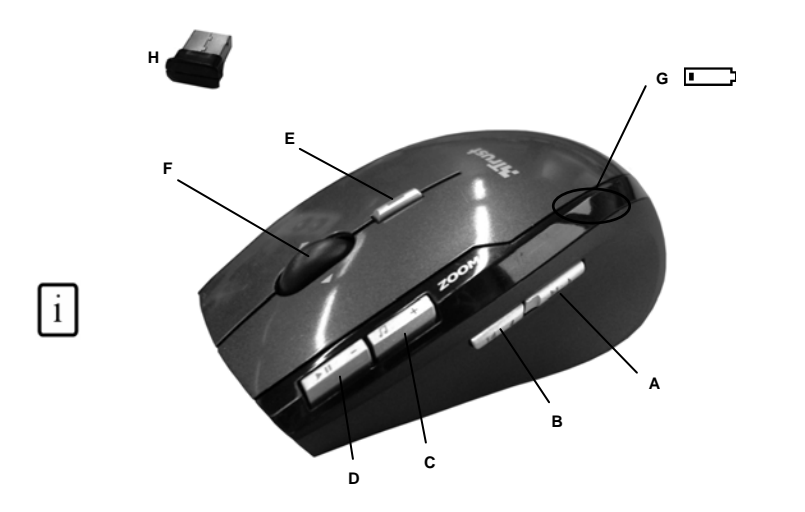

# USER'S MANUAL **ATrust Installation**  1 **2 1 ATrust 3**  $\sqrt{\circ}$ **Mrust** Install software

#### USER'S MANUAL **Product information**

# **Mouse functions**

**ATrust** 

**UK**

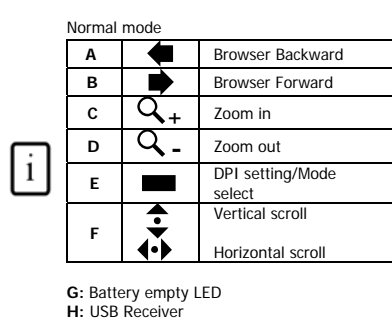

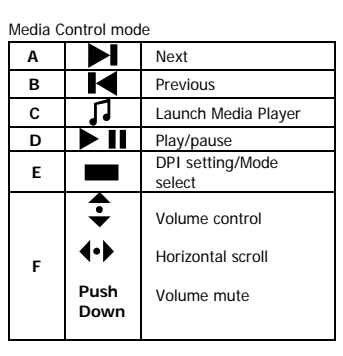

#### **Installation**

**1** Open battery compartments on bottom side mouse to insert batteries.

- 
- **2** Turn on mouse<br>**2** Connect USB Transmitter (H) to PC; wait until automatic installation has completed → Ready to use.<br>**3** Insert CD-ROM and install software

#### **Mouse**

- 
- Hold down DPI switch (E) for 1 sec will change DPI setting between 800 DPI and 1600 DPI.<br>• Hold down DPI switch (E) for 5 sec to change mouse modes (Normal/Media Control). Low Battery LED will<br>• flash for 3 sec.
	-
	- Could also work on just 1 battery. Use 2 for extra long life-time. Tilt scroll is supported in MS Office, Internet Explorer, and Windows Explorer, but may also work in other applications.
- Zoom function is supported in MS Office and Internet Explorer 7 and up, but may also work in other applications.

1

#### Note

**I** Multimedia and Office keys<br>• The multimedia buttons also work with other media player software like Itunes.<br>• 4th and 5<sup>th</sup> Mouse button only work in games that support standard 5 button mice<br>(normal mode).

#### USER'S MANUAL ⚠ **Performance**

# • Maximum Wireless working distance is around 8 meter. • Reduced wireless performance can be caused by:

- - (Metal) objects close to or between transmitter and mouse  $\rightarrow$  Remove objects. - Other wireless devices close by → Remove devices or reconnect USB transmitter to<br>get different communication ID.

**ATrust** 

- 
- Empty batteries → Replace batteries.<br>• Mouse will have reduced tracking performance on very shiny or transparent surfaces.<br>• Do not place USB dongle next to Bluetooth dongle.
- 

- **∆ Energy**<br>• Never recharge the batteries provided and never throw them onto a fire.<br>• Observe local regulations when disposing of batteries.<br>• Insert batteries in keyboard or mouse: low battery LED (G) will flash for 3 s
- 
- 

### **Safety instructions**

LASER CLASS I device. Never look directly at the laser beam!

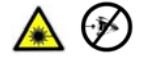

• Do not open or repair this device.

• Do not use the device in a damp environment. Clean the device with a dry cloth.

See www.trust.com/15206 for up-to-date FAQs, driver and instruction manuals. For extensive service, register at www.trust.com/register.

### $\epsilon$

• This device meets the essential requirements and other relevant conditions of the applicable European directives. The Declaration of Conformity (DoC) is available at www.trust.com/15206/ce.

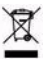

• If possible, dispose of the device at a recycling centre. Do not dispose of the device with the household waste.

### **Wireless**

- This class 1 wireless device works at a frequency of 2.4 GHz. It meets the essential requirements and other relevant conditions of R&TTE Directive 1999/5/EC.
- Be careful when using wireless devices if you have a pacemaker or are dependent on other life-saving, sensitive electronic equipment, because this device transmits radio signals.

# USER'S MANUAL

# **Mrust**

**UK**

- 
- **Warranty & copyright**<br>
 This device has a two-year product warranty which is valid from the date of purchase. See<br>
www.trust.com/warranty for more information.<br>
 It is forbidden to reproduce any part of this instruction

### BENUTZERHANDBUCH

### **Produktinformationen**

**Mausfunktionen** 

**ATrust** 

**DE**

Normal Mediensteuerung **A** Browser zurück **A** Weiter **B z**urück **B** Browser vorwärts  $\begin{array}{|c|c|c|}\n\hline\n\text{c} & \text{Q}_+ & \text{Einzoomen} \\
\hline\n\text{p} & \text{Q}_- & \text{Auszoomen}\n\hline\n\end{array}$ **C Medienplayer starten D Abspielen/Pause D** Q \_ Auszoomen **<sup>E</sup>** DPI-Einstellung /  $\vert i \vert$ **<sup>E</sup>** DPI-Einstellung / **Modusauswahl** Modusauswahl Vertikaler Bildlauf  $\overline{\bullet}$ € Lautstärkeregelung **F**  $\leftrightarrow$ Horizontaler Bildlauf Horizontaler Bildlauf **F Drüc-**Stummschaltung **G:** Batteriestandanzeige **H:** USB-Empfänger **ken** 

#### **Installation**

- **<sup>1</sup>**Öffnen Sie das Batteriefach auf der Unterseite der Maus und legen Sie die Batterien ein. Schalten Sie die Maus ein.
- **<sup>2</sup>**Schließen Sie den USB-Sender (**H**) an den PC an und warten Sie, bis die automatische Installation
- abgeschlossen ist. → Das Gerät ist jetzt einsatzbereit.
- **3** Legen Sie die CD-ROM ein und installieren Sie die Software.

#### **Maus**

- Halten Sie den DPI-Schalter (**E**) zum Umschalten der Auflösung zwischen **800 DPI** und **1600 DPI** 1 Sekunde lang eingedrückt.
- Zum Umschalten zwischen Mausmodi (Normal/Mediensteuerung) muss der DPI-Schalter (**E**) 5 Sekunden
- 
- lang eingedrückt werden. Die Batteriestandanzeige blinkt 3 Sekunden lang.<br>● Die Maus funktioniert auch mit rum einer Batterie, aber mit zwei Batterien ist die Lebensdauer länger.<br>● Das 4-Wege-Scrollen wird in MS Office, I

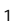

### BENUTZERHANDBUCH

### **Hinweis**

<sup>1</sup>// Multimedia- und Office-Tasten<br>• Die Multimedia-Tasten funktionieren auch mit anderen Medienabspielprogrammen, z. B. Itunes.<br>• Die 4. und 5. Maustaste funktionieren nur bei Spielen, die normale 5-Tasten-Mäuse<br>unterst

**ATrust** 

#### **Leistung**

- 
- Die maximale Funkreichweite beträgt ca. 8 m. Die Funkleistungsfähigkeit kann durch Folgendes beeinträchtigt werden: - Metallobjekte in der Nähe oder zwischen Sender und Maus  $\rightarrow$  Objekte entfernen. - Andere drahtlose Geräte in der Nähe  $\rightarrow$  Geräte entfernen oder USB-Sender erneut anschließen, um eine andere Kommunikations-ID zu erhalten.
- Leere Batterien Æ Batterien auswechseln. Durch stark glänzende oder transparente Oberflächen wird die Sensorfunktion der Maus beeinträchtigt.
- Der USB-Dongle darf nicht in der Nähe des Bluetooth-Dongles platziert sein.

### **Strom**

- Laden Sie die mitgelieferten Batterien nicht wieder auf, und werfen Sie sie nicht ins Feuer.<br>• Beachten Sie die örtlichen Vorschriften für die Entsorgung von Batterien
- Beachten Sie die örtlichen Vorschriften für die Entsorgung von Batterien. Wenn Sie Batterien in die Tastatur oder Maus einlegen, blinkt die Batteriestandanzeige (**G**) 3 Sekunden lang:
- 
- **Sicherheitshinweise**  Gerät der LASERKLASSE I. Schauen Sie niemals direkt in den Laserstrahl!
	- ⊛ A
- Öffnen Sie das Gerät nicht und führen Sie keine Reparaturen daran aus.
- Verwenden Sie das Gerät nicht in einer feuchten Umgebung. Reinigen Sie es mit einem trockenen Tuch.

Die aktuellen FAQ, Treiber und Anleitungen finden Sie unter www.trust.com/15206. Registrieren Sie sich auf www.trust.com/register, um unseren umfassenden Service in Anspruch nehmen zu können.

• Dieses Gerät entspricht den grundlegenden Anforderungen und anderen relevanten Bedingungen der einschlägigen europäischen Richtlinien. Die Konformitätserklärung (DoC) können Sie unter www.trust.com/15206/ce nachlesen.

# **ATrust**

**DE**

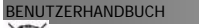

# $\boxtimes$

• Geben Sie das Gerät wenn möglich bei einem Recyclingcenter ab. Das Gerät darf nicht zusammen mit dem normalen Haushaltsabfall entsorgt werden.

### **Funk**

- 
- Dieses Funkgerät der Klasse 1 arbeitet im Frequenzbereich von 2,4 GHz. Es erfüllt die wesentlichen<br>Anforderungen und andere relevante Bedingungen der R&TTE-Richtlinie 1999/5/EC.<br>• Wenn Sie einen Herzschrittmacher tragen

- Garantie und Urheberrecht<br>• Für dieses Gerät gilt eine Herstellergarantie von zwei Jahren, die Garantiefrist geht am Kaufdatum ein.<br>• Weitere Informationen finden Sie unter www.trust.com/warranty.<br>• Die vollständige oder a
- 

### MANUEL D'UTILISATION

**Informations sur les produits** 

# **ATrust**

**FR**

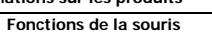

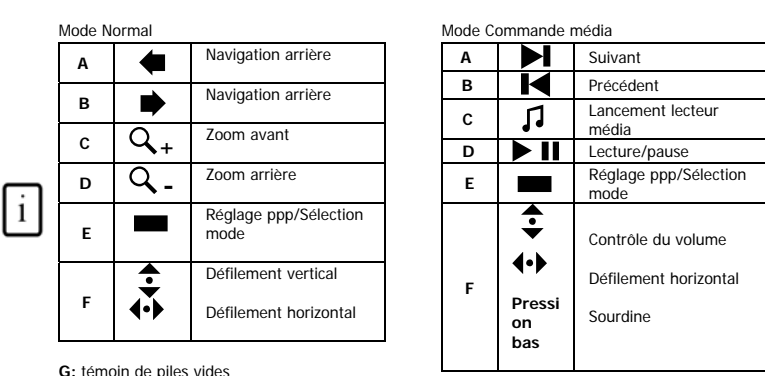

**G:** témoin de piles vides **H:** récepteur USB

#### **Installation**

**1** Ouvrez le compartiment à piles situé sous la souris pour insérer des piles.

Allumez la souris. 2 Connectez le transmetteur USB (**H**) au PC ; patientez jusqu'à la fin de l'installation automatique → Prêt à l'emploi.

**3** Insérez le CD-ROM et installez le logiciel.

**Souris** 

- Maintenez enfoncé le commutateur ppp (**E**) pendant 1 s pour commuter le réglage ppp entre **800 ppp** et **1.600 ppp**.
- Maintenez enfoncé le commutateur ppp (**E**) pendant 5 s pour changer le mode de la souris
- (Normal/Commande média). Le témoin de piles faibles clignotera pendant 3 s. Elle peut également fonctionner sur 1 seule pile. Utilisez 2 piles pour une autonomie prolongée.
- 
- La molette de défilement inclinée est prise en charge dans MS Office, Internet Explorer et Windows<br>Explorer, mais peut également fonctionner dans d'autres applications.<br>• La fonction zoom est prise en charge dans MS Off
- 1 peut également fonctionner dans d'autres applications.

### MANUEL D'UTILISATION

# **ATrust**

### Note

- 
- **Touches multimédia et de bureau**<br>
 Les boutons multimédia fonctionnent également avec d'autres logiciels de lecteur média tels que l'tunes.<br>
 Les 4<sup>ème</sup> et 5<sup>ème</sup> boutons de souris fonctionnent uniquement dans les jeux
- 

#### **Performances**

- La distance maximale de travail sans fil est d'environ 8 mètres. Une réduction des performances sans fil peut être causée par :
	- des objets (métalliques) à proximité ou entre le transmetteur et la souris  $\rightarrow$  Retirez les objets.

- d'autres périphériques sans fil à proximité → Retirez les périphériques ou<br>reconnectez le transmetteur USB afin d'obtenir un identifiant de communication différent ;

- des piles vides Æ Remplacez les piles. • La souris aura des performances de suivi réduites sur des surfaces très brillantes ou transparentes. • Ne placez pas de clé électronique USB à côté d'une clé électronique Bluetooth.

- **Energie**  Ne rechargez jamais les piles fournies et ne les jetez jamais dans un feu.
- 
- Respectez les réglementations locales lorsque vous vous débarrassez des piles. Insérez des piles dans le clavier ou la souris : le témoin de piles faibles (**G**) clignotera pendant 3 s.

#### **Mesures de sécurité**

• Appareil LASER CLASSE I. Ne fixez jamais le rayon laser du regard !

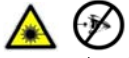

- 
- N'ouvrez pas et ne réparez pas cet appareil vous-même. N'utilisez pas cet appareil dans un environnement humide. Nettoyez l'appareil avec un chiffon sec.

Pour les mises à jour de la FAQ, des pilotes et des manuels d'instructions, rendez-vous sur www.trust.com/15206. Pour un service étendu, enregistrez-vous à l'adresse suivante : www.trust.com/register.

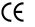

• Ce produit répond aux principales exigences et autres dispositions pertinentes des directives européennes en vigueur. La Déclaration de Conformité (DoC) est disponible à l'adresse suivante : www.trust.com/15206/ce.

MANUEL D'UTILISATION

# **ATrust**

**FR**

• Si possible, mettez l'appareil au rebut dans un centre de recyclage. N'éliminez pas l'appareil avec les déchets ménagers.

**Sans fil** • Ce produit sans fil de classe 1 fonctionne à une fréquence de 2,4 GHz. Ce produit répond aux

exigences essentielles et autres dispositions pertinentes de la directive R&TTE 1999/5/CE.<br>• Attention à l'utilisation de produits sans fil si vous portez un stimulateur cardiaque ou dépendez<br>• d'autres appareils électroni

- 
- Garantie et copyright<br>
 Ce produit bénéficie d'une garantie de deux ans, valable à compter de la date d'achat. Pour plus<br>
d'informations, rendez-vous sur www.trust.com/warranty.<br>
 Toute reproduction de ce manuel ou d'une

### MANUALE DELL'UTENTE

#### **Informazioni sul prodotto**

### **Funzioni del mouse**

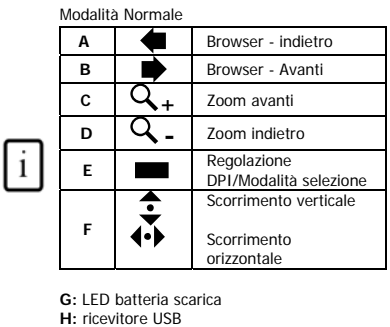

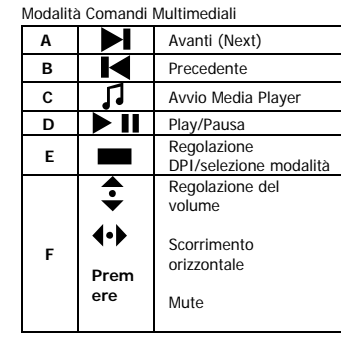

**IT**

**ATrust** 

#### **Installazione**

**<sup>1</sup>**Aprire il vano batterie sotto il mouse per inserire le batterie. Accendere il mouse.

- 
- **2** Collegare il trasmettitore USB al PC (H). Attendere il completamento dell'installazione automatica. →<br>L'unità è pronta per l'uso.
- **3** Inserire il CD-ROM e installare il software.

### **Mouse**

- Tenere premuto lo switch DPI (E) per 1 secondo per cambiare le impostazioni DPI tra 800 e 1600.<br>
 Tenere premuto lo switch DPI (E) per 5 secondi per cambiare la modalità del mouse (Normale/Comandi Multimedial). II LED
- 
- 
- compatibile anche con altre applicazioni. La funzione zoom è supportata da MS Office e Internet Explorer 7 e superiori, ma è compatibile con altre applicazioni.

### MANUALE DELL'UTENTE

#### N.B.:

1 Tasti multimediali e Office<br>• I tasti multimediali funzionano anche con altri software di lettori multimediali come Itunes.<br>• Il 4° e il 5° pulsante del mouse funzionano solo con giochi che supportano mouse<br>• standard a

**ATrust** 

### **Prestazioni**

- La massima distanza di funzionamento wireless è di circa 8 metri. Prestazioni wireless ridotte possono essere causate da:
	- oggetti (di metallo) vicini a o tra il trasmettitore e la tastiera  $\rightarrow$  rimuovere gli
		- oggetti;<br>- altri dispositivi wireless nelle vicinanze → rimuovere i dispositivi o eseguire la<br>riconnessione del trasmettitore USB per ottenere un diverso ID di comunicazione;<br>- batterie scariche → sostituirle.
- La traccia del mouse risulta ridotta su superfici molto lucide o trasparenti. Non posizionare l'adattatore USB vicino all'adattatore Bluetooth.
- 

- **∆ Alimentazione**<br>● Mon provare mai a ricaricare le batterie in dotazione e non gettarle mai nel fuoco.<br>● Osservare le normative locali per un corretto smaltimento.
- 
- Inserire le batterie nella tastiera o nel mouse: il LED che segnala la batteria scarica (**G**) lampeggerà per 3 secondi.

#### **Norme di sicurezza**

• Dispositivo LASER DI CLASSE I. Non dirigere mai laser direttamene sugli occhi!

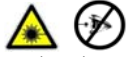

- 
- Non aprire o riparare da soli il prodotto. Non usare il prodotto in ambienti umidi. Pulire il dispositivo con un panno asciutto.

Controllare le FAQ, i driver e i manuali aggiornati presenti all'indirizzo www.trust.com/15206. Per un'assistenza completa, registrarsi all'indirizzo www.trust.com/register.

• Il presente dispositivo è conforme agli standard essenziali e alle altre normative pertinenti dei regolamenti europei applicabili. La Dichiarazione di Conformità (DoC) può essere consultata all'indirizzo www.trust.com/15206/ce.

MANUALE DELL'UTENTE

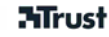

**IT**

 $\boxtimes$ 

• Se possibile, smaltire il dispositivo in un centro di riciclaggio. Non gettare il dispositivo tra i rifiuti domestici.

**Wireless**<br>• Questo prodotto wireless di classe I opera a una frequenza di 2,4 GHz. È conforme ai requisiti<br>• essenziali nonché alle altre condizioni attinenti contenute nella Direttiva R&TTE 1999/5/EC.

• È consigliabile usare estrema cautela con i prodotti wireless nel caso in cui si porti un pacemaker o si dipenda da altri apparecchi elettromedicali sensibili, poiché questo dispositivo emette segnali radio.

Garanzia e copyright<br>• Il prodotto dispone di una garanzia di fabbrica di due anni a partire dalla data di acquisto. Per maggiori<br>• formazioni, visitare il sito Internet www.trust.com/warranty.<br>• É proibito riprodurre il p

### MANUAL DEL USUARIO

## **Información del producto**

**Funciones del ratón** 

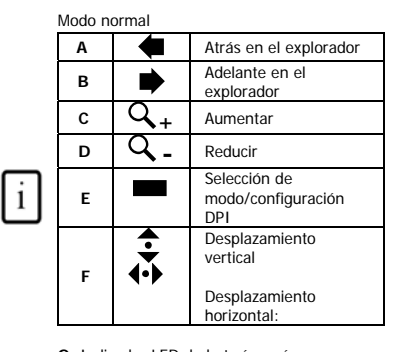

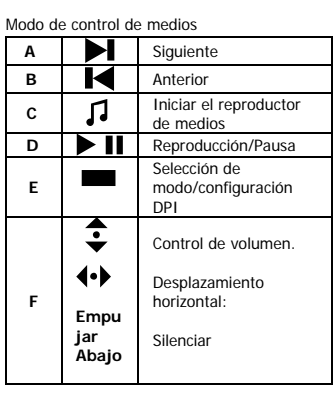

**ES**

**ATrust** 

**G:** Indicador LED de batería vacía **H:** Receptor USB

#### **Instalación**

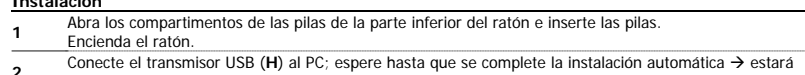

**2** Conecte el transmisor USB (**H**) al PC; espere hasta que se complete la instalación automática → estará <br>**3 a** listo para su uso.<br>**3 a** Inserte el CD-ROM e instale el software.

#### **Ratón**

- Mantenga pulsado el interruptor DPI (**E**) durante 1 segundo para cambiar la configuración DPI entre **800 DPI** y **1600 DPI**.
- Mantenga pulsado el interruptor (**E**) durante 5 segundos para cambiar el modo del ratón (Normal/Control
- de medios). El indicador LED de batería baja parpadeará durante 3 segundos. También podría funcionar en solo una batería. Use 2 para conseguir mayor duración.
- El desplazamiento inclinado es compatible con MS Office, Internet Explorer y el Explorador de Windows,
- pero puede funcionar también con otras aplicaciones. La función de zoom es compatible con MS Office e Internet Explorer 7 o posterior, pero puede funcionar también con otras aplicaciones.

### MANUAL DEL USUARIO

# **ATrust**

# **Nota**

- 
- 1 Teclas de multimedia y Office<br>• Los botones multimedia funcionan también con otros programas de reproducción de medios, como Itunes.<br>• Los botones 4 y 5 del ratón sólo funcionan con juegos compatibles con ratones de 5<br>b
- **Rendimiento** 
	-
- La distancia máxima para el funcionamiento inalámbrico es de unos 8 metros.<br>• La distancia máxima para el funcionamiento inalámbrico es de unos 8 metros.
- Un rendimiento inalámbrico reducido puede deberse a: Que haya objetos (metálicos) cerca del dispositivo o entre medias del transmisor y el ratón  $\rightarrow$  Quite los objetos.
	- Que haya otros dispositivos inalámbricos cerca → Quite los dispositivos o vuelva a<br>conectar el transmisor USB para obtener un identificador de comunicación distinto.
- Que se haya quedado sin pilas Æ Cámbielas. Las superficies brillantes o transparentes afectan al buen funcionamiento del ratón.
- No sitúe el conector USB cerca del Bluetooth.

### **Energía**

- 
- 
- Nunca recargue las pilas proporcionadas y no las arroje al fuego.<br>● Tenga en cuenta la normativa local al desechar las pilas.<br>● Inserte las pilas en el teclado o en el ratón: El indicador LED de batería baja 3 segundos.

**∆ Instrucciones de seguridad<br>• Dispositivo LASER CLASS I. ¡No mire nunca directamente al rayo láser!** 

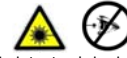

- No intente abrir ni reparar usted mismo el producto.
- No use este dispositivo en un entorno húmedo. Límpielo con un paño seco.

Consulte las P+F actualizadas y manuales de instrucciones en www.trust.com/15206. Para acceder a su amplio centro de servicio, regístrese en www.trust.com/register.

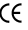

• Este producto cumple los requisitos y condiciones esenciales de la normativa europea vigente. La Declaración de Conformidad (DoC) está disponible en www.trust.com/15206/ce.

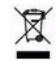

• Si es posible, lleve el dispositivo a un centro de reciclaje. No tire el dispositivo a la basura.

### $\overline{2}$

### MANUAL DEL USUARIO

# **ATrust**

**Funcionamiento del dispositivo inalámbrico**<br>• Este dispositivo inalámbrico de clase 1 funciona en una frecuencia de 2,4 GHz. Cumple los requisitos<br>• esenciales y demás normativas de la directiva R&TTE 1999/5/EC.<br>• Tenga c

de otros aparatos electrónicos sensibles, ya que este dispositivo transmite señales de radio.

- **Garantía y copyright**<br>
 Este dispositivo tiene una garantía de 2 años a partir de la fecha de compra. Si desea más información,<br>
 Site <u>www.trust.com/warranty</u>.<br>
 Queda prohibida la reproducción total o parcial de este
- 

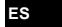

### INSTRUKCJA OBSŁUGI

**Informacje na temat produktu** 

# **ATrust**

**PL** 

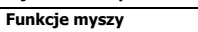

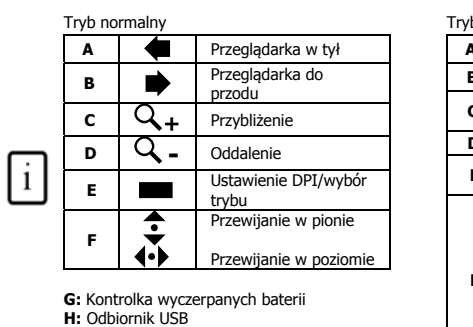

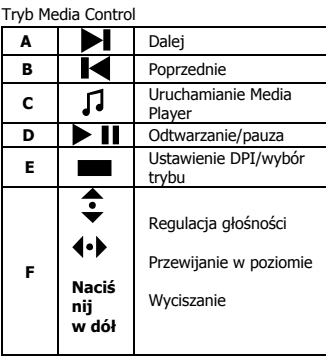

#### **Instalacja**

**1**Otwórz komory baterii na spodzie myszy, aby włożyć baterie.

- 
- <del>1</del><br>2Podłącz nadajnik USB (**H**) do komputera; poczekaj na zakończenie automatycznej instalacji→ Gotowe do użytku.
- **3** Włóż dysk CD-ROM i zainstaluj oprogramowanie.

- **Mysz**  Naciśnij przełącznik DPI (**E**) i przytrzymaj na 1 sekundę, co umożliwi zmianę ustawienia z **800 DPI** na **1600 DPI**.
	- Naciśnij przełącznik DPI (E) na 5 sekund, co zmieni tryb myszy (Normalny/Media Control). Kontrolka<br>- wyczerpanych baterii będzie pulsować przez 3 sekundy.<br>- Pracuje również na 1 baterii. 2 baterie gwarantują dłuższe funk
	-
- 
- Funkcja zoom jest obsługiwana przez MS Office oraz Internet Explorer 7 i wersje nowsze, ale może działać również z innymi aplikacjami.

#### INSTRUKCJA OBSŁUGI

#### Uwaga

**Przyciski multimedialne i Office** • Wszystkie przyciski multimedialne działają również z innymi programami jak np. Itunes. • 4 i 5 przycisk myszy działa tylko w grach obsługujących standardową mysz 5**ATrust** 

przyciskową (tryb normalny).

#### **Wydajność**

- Maksymalna odległość zasięgu bezprzewodowego wynosi ok. 8 m. Zmniejszoną wydajność bezprzewodową mogą powodować:
	- (Metalowe) przedmioty znajdujące się w pobliżu lub pomiędzy nadajnikiem i myszą
	- → usuń te przedmioty.<br>- Inne urządzenia bezprzewodowe znajdujące się w pobliżu → usuń te urządzenia lub<br>podłącz nadajnik USB, aby uzyskać inny kod komunikacyjny.<br>- Wyczerpane baterie → Wymień baterie.
	-
- Mysz ma zmniejszoną wydajność śledzenia na odblaskowych lub przezroczystych powierzchniach. Nie umieszczaj adaptera USB obok adaptera Bluetooth.

### **Zasilanie**

- 
- Nie ładuj dostarczonych w zestawie baterii i nie wrzucaj ich do ognia. Zapoznaj się z lokalnymi przepisami dotyczących utylizacji baterii.
- Włóż baterie do klawiatury lub myszy: kontrolka wyczerpanych baterii (**G**) będzie pulsować przez 3 sekundy.
- 
- **Instrukcje dotyczące bezpieczeństwa**  Urządzenie LASEROWE KLASY I. Nigdy nie patrz bezpośrednio w wiązkę laserową!

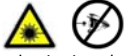

- 
- Urządzenia nie wolno ani otwierać ani naprawiać. Z urządzenia nie należy korzystać w pomieszczeniach wilgotnych. Urządzenie należy czyścić suchą ściereczką.

Na stronie www.trust.com/15206 znajdziesz najnowsze odpowiedzi na pytania, sterownik i instrukcje obsługi. Aby uzyskać większy zakres usług zarejestruj się na stronie www.trust.com/register.

• Niniejszy produkt spełnia wszystkie najważniejsze wymogi i przepisy obowiązujących dyrektyw Unii Europejskiej. Deklaracja zgodności (DoC) znajduje się na stronie www.trust.com/15206/ce.

INSTRUKCJA OBSŁUGI

# **ATrust**

# $\boxtimes$

• Jeśli jest to możliwe, należy oddać urządzenie do punktu wtórnego przetwarzania odpadów. Nie pozbywaj się urządzenia razem z odpadami domowymi.

### **Urządzenia bezprzewodowe**

- 
- Niniejsze urządzenie bezprzewodowe klasy 1 korzysta z częstotliwości 2,4 GHz. Spełnia zasadnicze<br>wymagania oraz wszelkie odnośne postanowienia dyrektywy R&TTE 1999/5/WE.<br>• Należy zachować ostrożność przy korzystaniu z ur

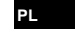

#### **Gwarancja i prawa autorskie**

- Urządzenie posiada 2-letnią gwarancję fabryczną, licząc od daty zakupu. Szczegółowe informacje znajdują<br> się na stronie www.trust.com/warranty.<br>• Zabrania się kopiowania niniejszej instrukcji w całości lub w c
- B.V.

### GEBRUIKERSHANDLEIDING

#### **Productinformatie Muisfuncties**

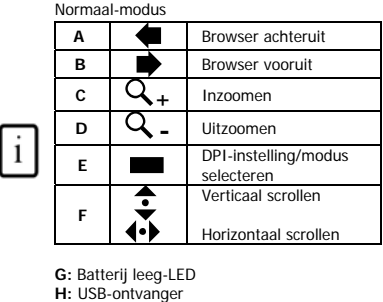

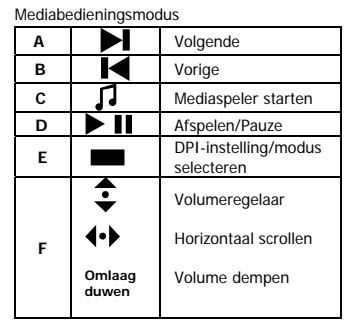

**NL**

**ATrust** 

#### **Installatie**

- **1** Open de batterijenhouder aan de onderzijde van de muis en plaats de batterijen.
- **2**Schakel de muis in.<br>2 Sluit de USB-zender (H) aan op de pc en wacht tot de automatische installatie is voltooid. Het apparaat<br>is automatische schedule
- is nu gereed voor gebruik.
- **3** Plaats de cd-rom in het cd-rom-station en installeer de software.

#### **Muis**

- Als u de dpi-schakelaar (**E**) 1 seconde lang ingedrukt houdt, wordt de resolutie van **800 dpi** gewijzigd in **1600 dpi** of omgekeerd.
- 
- 
- Houd de dpi-schakelaar (E) 5 seconden lang ingedrukt om de muismodi te wijzigen<br>• Het apparaat kan ook werken op slechts 1 batterij leep.<br>• Het apparaat kan ook werken op slechts 1 batterij. Gebruik 2 batterijen voor ee
- mogelijk ook op andere toepassingen werken. De in- en uitzoomfunctie wordt ondersteund door MS Office en Internet Explorer 7 en hoger maar kan mogelijk ook op andere toepassingen werken.

#### GEBRUIKERSHANDLEIDING

# **ATrust**

### **Opmerking**

- 
- **Multimedia- en Office-toetsen** De multimediaknoppen kunnen ook worden gebruikt in combinatie met andere Media Player-software, zoals iTunes.
- De vierde en vijfde muisknop werken alleen bij games die een standaardmuis met 5 knoppen ondersteunen (Normaal-modus).

- **∆ Prestaties**<br>● De maximumafstand voor het werken met draadloze apparatuur is ongeveer 8 meter.<br>● Minder goede draadloze prestaties kunnen worden veroorzaakt door:
- - (Metalen) voorwerpen dicht bij of tussen de zender en de muis. Verwijder deze voorwerpen. Andere draadloze apparatuur in de buurt. Verwijder de apparatuur of sluit de USB-zender opnieuw aan
	- om een nieuwe communicatie-ID te verkrijgen. Lege batterijen. Vervang de batterijen.
- De prestaties van de muis nemen af op een sterk glimmend of transparant oppervlak. Plaats de USB-dongle niet naast de Bluetooth-dongle.
- 

- L\ Energie<br>• Laad de meegeleverde batterijen nooit opnieuw op en werp deze nooit in open vuur.<br>• Neem de plaatselijke richtlijnen in acht als u zich van de batterij ontdoet.<br>• Plaats de batterijen in het toetsenbord of de
- 
- 
- 
- **Veiligheidsinstructies**  Apparaat van LASERKLASSE I. Kijk nooit rechtstreeks in de laserstraal.

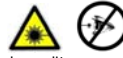

- Probeer dit apparaat niet te openen of te repareren.
- Gebruik dit apparaat niet in een vochtige omgeving. Reinig het apparaat met een droge doek.

Zie www.trust.com/15206 voor bijgewerkte veelgestelde vragen, stuurprogramma's en instructiehandleidingen. Registreer u voor uitgebreide service op www.trust.com/register.

• Dit product voldoet aan de essentiële eisen en aan de overige relevante bepalingen van de geldende Europese richtlijnen. De Verklaring van Conformiteit (DoC) is beschikbaar op www.trust.com/15206/ce.

GEBRUIKERSHANDLEIDING

# **ATrust**

**NL**

# $\boxtimes$

• Lever het apparaat indien mogelijk na gebruik in bij een inzamelplaats voor hergebruik. Gooi het apparaat niet weg bij het huishoudafval.

### **Draadloos**

- 
- Dit draadloze apparaat van klasse 1 werkt op een frequentie van 2,4 GHz. Het voldoet aan de<br>essentiële eisen en andere relevante voorwaarden van R&TTE-richhtlijn 1999/5/EC.<br>• Wees voorzichtig tijdens het gebruik van draa

- Garantie en copyright<br>• Dit product heeft twee jaar garantie, ingaande op de aankoopdatum. Ga voor meer informatie naar<br>• Www.trust.com/warranty.<br>• Het is verboden om zonder toestemming van Trust International B.V. deze h
- reproduceren.

### MANUAL DO UTILIZADOR

**Informações sobre o produto** 

# **Funções do rato**

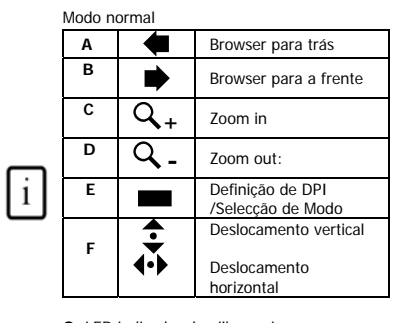

**G:** LED indicador de pilha vazia **H:** Receptor USB

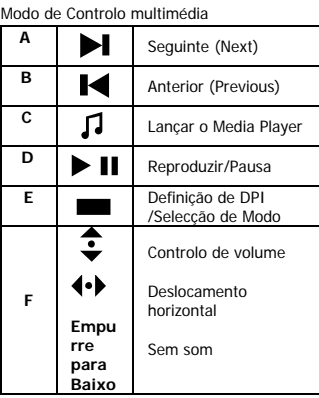

**PT**

**ATrust** 

### **Installation**

**1**Abra o compartimento das pilhas, no lado inferior, para colocar as pilhas. Ligue o rato

**2**Ligue o transmissor USB (**H**) ao PC; aguarde até a instalação automática estar completa → Pronto a usar.

**3** Insira o CD-ROM e instale o software.

#### **Rato**

- 
- 
- Manter premido o interruptor DPI (Ε) durante 1 sec muda a definição DPI entre 800 DPI e 1600 DPI.<br>• Mantenha premido o interruptor DPI (Ε) durante 5 segundos para mudar os modos do rato<br>• (Normal/Controlo de Média). O
- funcionar em outras aplicações.

### USER'S MANUAL

#### **Nota**

11. Teclas multimédia e de Office<br>• As teclas multimédia funcionam também com outros softwares nultimédia como o Itunes.<br>• Os 4º e 5º botões do rato funcionam unicamente em jogos que suportam um rato<br>• standard de 5 botõe

**ATrust** 

# **Desempenho**

- A distância máxima de funcionamento sem fios é cerca de 8 metros.<br>• A distância máxima de funcionamento sem fios é cerca de 8 metros.
- Um desempenho reduzido do wireless pode ser causado por:<br>- Objectos (metálicos) próximos ou entre o transmissor e o teclado → Remova os
	- objectos.
	-
- Outros dispositivos wireless por perto → Remova os dispositivos ou volte a ligar o<br>transmissor USB para obter uma ID de comunicação diferente.<br>Pilhas vazias → Substitua as pilhas.<br>O rato tem um desempenho de deslocação
- Não coloque o dispositivo USB perto de um dispositivo Bluetooth.

# **Corrente**

- 
- Nunca recarregue a pilha fornecida e não a atire ao fogo. Observe as normas locais relativas à eliminação destas pilhas.
- Insira as pilhas no teclado ou no rato: O LED de pilha fraca (**G**) pisca durante 3 segundos.

- 
- **Instruções de segurança**  Dispositivo LASER CLASS I. Nunca olhe directamente para o feixe de laser!

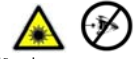

- $\overline{\phantom{a}}$
- Não abra nem repare este dispositivo Não utilize este dispositivo num ambiente húmido. Limpe o dispositivo com um pano seco.

Visite www.trust.com/15206 para perguntas mais frequentes (FAQ) actualizadas, controladores e manuais de instruções. Para um serviço extensivo registe-se em www.trust.com/register.

• Este dispositivo cumpre os requisitos essenciais e outras condições relevantes das directivas europeias aplicáveis. A Declaração de Conformidade (DoC) encontra-se disponível no site www.trust.com/15206/ce.

MANUAL DO UTILIZADOR

# **ATrust**

**PT**

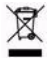

• Se possível, elimine o dispositivo num centro de reciclagem. Não elimine o dispositivo com o lixo doméstico.

- **Sem fios** Este dispositivo sem fio de classe 1 funciona a uma frequência de 2,4 GHz. Cumpre os requisitos essenciais e outras condições relevantes da Directiva relativa a rádio e terminais de telecomunicações<br>(RTTE) 1999/5/EC.<br>• Tenha cuidado quando utilizar aparelhos sem fios se tiver um "pacemaker" ou estiver dependente de
- outros aparelhos electrónicos sensíveis de suporte de vida, uma vez que este produto transmite sinais de radiofrequência.

#### **Garantia e direitos de autor**

- Este dispositivo tem uma garantia de produto de dois anos, válida a partir da data de compra. Para mais<br>- informações, visite www.trust.com/warranty.<br>- É proibida a reprodução de qualquer parte deste manual de instruções
- International B.V.

#### ΕΓΧΕΙΡΙ∆ΙΟ ΧΡΗΣΗΣ

#### **Πληροφορίες προϊόντος Λειτουργίες ποντικιού**

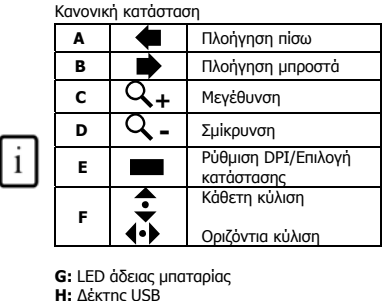

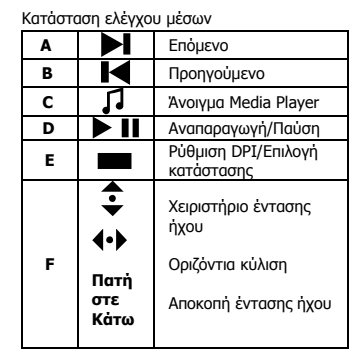

#### **GR**

**ATrust** 

#### **Εγκατάσταση**

**<sup>1</sup>**Ανοίξτε τη θήκη μπαταριών στην κάτω πλευρά του ποντικιού για να τοποθετήσετε τις μπαταρίες.

- Θέστε σε λειτουργία το ποντίκι.
- **2**Συνδέστε τον πομπό USB (**H**) με τον Η/Υ και περιμένετε έως ότου ολοκληρωθεί η αυτόματη<br><u>- εγκατάσταση → Έτοιμο για χρήση.<br>**3** Βάλτε το CD και εγκαταστήστε το λογισμικό.</u>
- 

#### **Ποντίκι**

- 
- Κρατήστε πατημένο το διακόπτη DPI (Ε) για 1'' για να μεταβείτε μεταξύ **800 DPI** και ως **1600 DPI.**<br>• Κρατήστε πατημένο το διακόπτη DPI (Ε) για 5'' για να αλλάξετε κατάσταση στο ποντίκι (Κανονική/Έλεγχος<br>- μέσων). Θα ανα
- Θα μπορούσε επίσης να λειτουργήσει με 1 μόνο μπαταρία. Χρησιμοποιήστε 3 μπαταρίες για περισσότερη<br>- διάρκεια ζωής.<br>• Ο τροχός κύλισης υποστηρίζεται από το MS Office, τον Internet Explorer, και τον Windows Explorer
- 
- (Εξερεύνηση των Windows), και ίσως να λειτουργήσει και σε άλλες εφαρμογές. Η λειτουργία μεγέθυνσης (zoom) υποστηρίζεται από το MS Office, τον Internet Explorer 7, και νεότερες εκδόσεις του και ίσως να λειτουργήσει και σε άλλες εφαρμογές.

### ΕΓΧΕΙΡΙ∆ΙΟ ΧΡΗΣΗΣ

#### Σημείωση

# **ATrust**

- **Πλήκτρα πολυμέσων και Office** Τα πλήκτρα πολυμέσων ίσως να λειτουργούν με άλλο λογισμικό αναπαραγωγής μέσων όπως το Itunes.
- Το 4ο και 5ο πλήκτρο του ποντικιού λειτουργούν μόνο με παιχνίδια που υποστηρίζουν
- ποντίκια 5 κουμπιών (κανονική κατάσταση).

### **Απόδοση**

- Η μέγιστη απόσταση ασύρματης λειτουργίας είναι περίπου 8 μέτρα. Η μειωμένη ασύρματη απόδοση οφείλεται σε:
	- Κοντά ή ανάμεσα στον πομπό και το ποντίκι παρεμβάλλονται (μεταλλικά) αντικείμενα → Απομακρύνετε τα αντικείμενα.<br>- Βρίσκονται κοντά κι άλλες ασύρματες συσκευές → Απομακρύνετε τις συσκευές ή<br>συνδέστε ξανά τον πομπό USB ούτως ώστε να λάβει διαφορετικό αναγνωριστικό επικοινωνίας.
- 
- Άδειες μπαταρίες → Αντικαταστήστε τις μπαταρίες.<br>• Το ποντίκι θα έχει μειωμένη απόδοση κίνησης σε πολύ γυαλιστερές ή διάφανες επιφάνειες.<br>• Μην τοποθετείτε το κλειδί USB δίπλα στο κλειδί Bluetooth.

# **Ενέργεια**

- Ποτέ μην επαναφορτίζετε τις μπαταρίες που παρέχονται και ποτέ μην τις πετάτε σε φωτιά.
- Τηρήστε τους τοπικούς κανονισμούς απόρριψης των μπαταριών. Τοποθετήστε τις μπαταρίες στο ποντίκι ή στο πληκτρολόγιο: θα αναβοσβήσει για 3'' το LED άδειας μπαταρίας (**G**).
- 
- **Οδηγίες ασφάλειας** Συσκευή λέιζερ τάξης Ι. Ποτέ μην κοιτάτε κατάματα μια δέσμη λέιζερ!

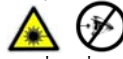

• Μην ανοίγετε ή επισκευάζετε τη συσκευή αυτή μόνοι σας. • Μη χρησιμοποιείτε τη συσκευή σε υγρό περιβάλλον. Καθαρίστε τη συσκευή με ένα στεγνό πανί.

Δείτε την ιστοσελίδα www.trust.com/15206 για ενημερωμένες Συνήθεις Ερωτήσεις, προγράμματα οδήγησης και<br>εγχειρίδια οδηγιών. Για εκτενή εξυπηρέτηση εγγραφείτε στη διεύθυνση www.trust.com/register.

• Αυτή η συσκευή πληροί τις ουσιώδεις απαιτήσεις και τους λοιπούς σχετικούς όρους των ισχυουσών ευρωπαϊκών οδηγιών. Η ∆ήλωση Συμμόρφωσης (DoC) διατίθεται στη διεύθυνση: www.trust.com/15206/ce.
ΕΓΧΕΙΡΙ∆ΙΟ ΧΡΗΣΗΣ

## **ATrust**

**GR**

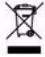

• Αν είναι δυνατόν, απορρίψτε τη συσκευή σε κάποιο κέντρο ανακύκλωσης. Μην απορρίψετε τη συσκευή στα οικιακά απόβλητα.

## **Ασύρματη**

- 
- Αυτή η ασύρματη συσκευή τάξης 1 λειτουργεί σε συχνότητα 2,4 GHz. Πληροί τις ουσιώδεις<br>- απαιτήσεις και τους λοιπούς σχετικούς όρους της Οδηγίας R&TTE 1999/5/ΕΕ.<br>- Αν χρησιμοποιείτε βηματοδότη ή άλλες ευαίσθητες ηλεκτρον

- 
- **Εγγύηση και πνευματικά δικαιώματα**<br>• Αυτή η συσκευή διαθέτει εργοστασιακή εγγύηση δύο ετών, η οποία τίθεται σε ισχύ την ημερομηνία της<br>• Αυτή η συσκευή διαθέτει εργοστασιακή εγγύηση δύο ετών, η οποία τίθεται σε ισχύ την

 $\overline{4}$ 

## BRUGERMANUAL

### **Produktoplysninger Musefunktioner**

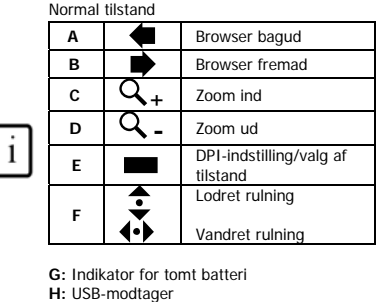

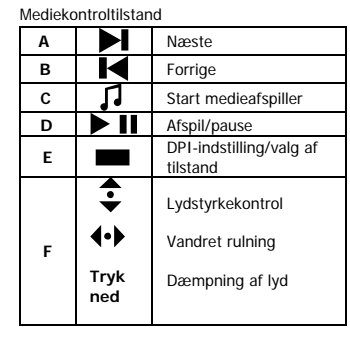

### **Installation**

**DK** 

**ATrust** 

- **1** Åbn batterirummet på musens underside for at isætte batterier.
- **1** Tænd musen.<br>2 Slut USB-transmitteren (**H**) til pc'en, og vent, til den automatiske installation er færdig.→ Enheden er<br>kles til baug klar til brug.

**3** Ilæg cd-rom'en, og installer software.

**Mus** 

- Når DPI-kontakten holdes nede (**E**) i ét sekund, skiftes mellem en DPI-indstilling på **800 DPI** og **1600 DPI**.
- Hold DPI-kontakten nede (E) i fem sekunder for at skifte musetilstand (normal/mediestyring). Indikatoren<br>
for lav batterispænding blinker i tre sekunder.<br>
 Kan også bruges med blot ét batteri. Brug dog to for at opnå e
- 
- 
- Zoomfunktionen understøttes af MS Office og Internet Explorer 7 og nyere, men kan også virke i andre programmer.

### BRUGERMANUAL

### Bemærk!

**Multimedie- og Office-taster** • Dog fungerer multimedieknapperne også sammen med andre medieafspillere, f.eks. Itunes. • Dog fungerer multimedieknapperne også sammen med andre medieafspillere, f.eks.<br>• Fjerde og femte museknap fungerer kun i spil, der understøtter almindelige 5-knaps

**ATrust** 

mus (normal tilstand).

## **Ydeevne**

- Den maksimale funktionsafstand for trådløs funktioner er ca. 8 meter. Reduceret trådløs ydelse kan forårsages af:
	- (Metal)objekter i nærheden af eller mellem senderen og musen.Æ Fjern objekter. – Andre trådløse enheder i nærheden  $\rightarrow$  Fjern enheder, eller tilslut USB-senderen igen for at opnå et andet kommunikations-id.
	-
- Batterier opbrugt. Æ Udskift batterier. Musen har reducering sporingsydeevne på skinnende eller gennemsigtige overflader.
- Placer ikke USB-donglen ved siden af Bluetooth-donglen.

- 
- **∆ Strømforsyning**<br>● Genoplad aldrig batterierne, der fulgte med tastaturet, og kassér dem aldrig i ild.<br>● Overhold lokale regler, når du kasserer batterier.<br>● Sæt batterier i tastaturet eller musen: Indikatoren for lav b

**Sikkerhedsinstruktioner**  • LASER CLASS I-enhed. Kig aldrig direkte på laserstrålen!

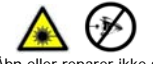

- Åbn eller reparer ikke selv enheden.<br>• Anvend ikke enheden i fugtige omgi
- Anvend ikke enheden i fugtige omgivelser. Rengør enheden med en tør klud.

Gå til www.trust.com/15206 for at finde opdaterede ofte stillede spørgsmål, drivere samt instruktionsmanualer. Du finder omfattende service ved at lade dig registrere på www.trust.com/register.

## $\epsilon$

• Enheden opfylder de vigtigste krav og andre relevante betingelser i de anvendte europæiske direktiver. Overensstemmelseserklæringen (DoC) findes på www.trust.com/15206/ce.

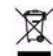

• Bortskaf om muligt enheden på et genbrugsanlæg. Enheden må ikke bortskaffes sammen med husholdningsaffald.

## **BRUGERMANUAL**

## **ATrust**

**DK** 

- Trådløs<br>• Denne trädløse klasse 1 enhed fungerer på en frekvens på 2,4 GHz. Den opfylder alle væsentlige<br>• Krav samt andre regler og betingelser i direktivet R&TTE 1999/5/EC.<br>• Vær forsigtig ved brug af trådløse apparater,
	-

- 
- **Garanti & copyright**<br>• Denne enhed er omfattet af en toårig produktgaranti, der er gyldig fra købsdatoen. Gå til<br>• Www.trust.com/warranty for at få yderligere oplysninger.<br>• Det er forbudt at reproducere dele af denne bru

### BRUKSANVISNING **Produktinformation**

## **Musfunktioner**

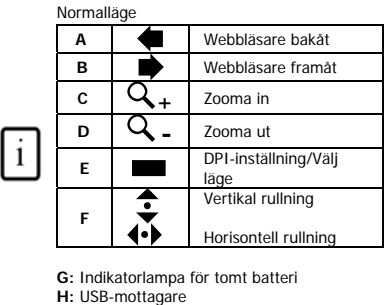

Mediekontrolläge **A** Nästa **B** Föregående **C J** Starta Mediaspelaren **D D** Spela/Pausa **E** DPI-inställning/Välj läge € Volymkontroll  $\leftrightarrow$ Horisontell rullning **F Tryck**  Volym tyst **På:** 

### **Använda**

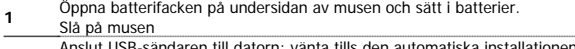

**SE**

**ATrust** 

2 Anslut USB-sändaren till datorn; vänta tills den automatiska installationen har slutförts → Klar för användning.

**3** Sätt in CD-ROM-skivan och installera programvaran

- **Mus**<br>- Håll ned DPI-knappen (E) i 1 sek för att ändra DPI-inställningen från **800 DPI** till **1600 DPI**.<br>- Håll ned DPI-knappen (E) i 5 sek för att ändra muslägen (Normal/Mediakontroll). Indikatorlampan för låg
	-
	- batteriström blinkar i 3 sek. Kan även fungera med bara 1 batteri. Använd 2 batterier för extra långt liv.
- Vändrullning kan användas i MS Office, Internet Explorer, och Windows Explorer men kan även stödjas av andra program. • Zoomfunktionen kan användas i MS Office, Internet Explorer 7 och senare samt Windows Explorer men
- kan även stödjas av andra program.

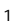

## **ATrust**

### BRUKSANVISNING Obs!

- **Multimedia- och Office-knappar** Multimediaknapparna fungerar även med andra mediaspelare som t ex iTunes.
- De 4:e och 5:e musknapparna fungerar bara i spel med stöd för standardmus med 5 knappar (normalläge).

## **Prestanda**

- Det maximala trådlösa arbetsavståndet är ca 8 meter. Nedsatt trådlös prestanda kan bland annat orsakas av följande:
	- Metallföremål (eller andra föremål) i närheten av eller mellan sändaren och musen  $\rightarrow$  Ta bort föremålen.

- Andra trådlösa enheter i närheten  $\rightarrow$  Ta bort enheterna eller anslut USB-sändaren på nytt för att få ett nytt kommunikations-ID.<br>- Batterierna är slut → Byt batterier.

- 
- Musens prestanda är sämre på mycket reflektiva eller genomskinliga underlag. Placera inte USB-maskinvarunyckeln bredvid Bluetooth-maskinvarunyckeln.
- 
- 
- 
- <u>t\</u> Strömförsörjning<br>• Ladda aldrig de medföljande batterierna. Kasta inte in dem i öppen eld.<br>• Observera lokala regler vid avfallshantering av batterierna.<br>• Sätt i batterier i tangentbordet eller musen: indikatorlampa
- **Säkerhetsinstruktioner**  LASER KLASS I. Titta aldrig direkt på laserstrålen!

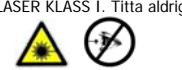

- Enheten får inte öppnas eller repareras.
- Använd inte enheten i en fuktig miljö. Rengör enheten med en torr rengöringsduk.

Se www.trust.com/15206 för uppdaterade frågor och svar, drivrutiner och bruksanvisningar. För att få tillgång till omfattande service registrerar du dig på www.trust.com/register.

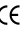

 $\bullet$ 

• Den här enheten uppfyller kraven och relevanta villkor i gällande europeiska direktiv. Överensstämmelsedeklarationen (Declaration of Conformity) finns på www.trust.com/15206/ce.

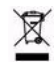

• Returnera enheten till en återvinningsstation, om så är möjligt. Släng inte enheten i hushållssoporna.

 $\overline{2}$ 

## **ATrust**

**SE**

## **Trådlös enhet**

**BRUKSANVISNING** 

- Den här trådiösa enheten arbetar på frekvensen 2,4 GHz. Den motsvarar de huvudsakliga kraven och<br>- andra relevanta villkor i R&TTE-direktivet 1999/5/EG.<br>- Var försiktig vid användning av trådiösa produkter om du har pace
- 

Garanti och upphovsrätt<br>• Enheten har två års produktgaranti som är giltig från inköpsdatumet. Gå till www.trust.com/warranty om du behöver mer information.<br>• Reproduktion av någon del av den här instruktionsboken är förbj

## KEZELŐI ÚTMUTATÓ

### **Termékismertető Egérfunkciók**

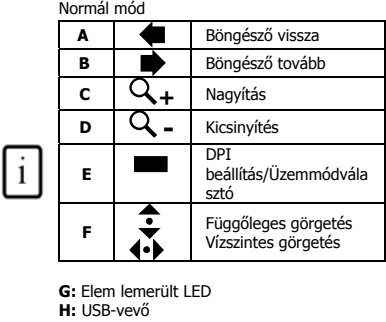

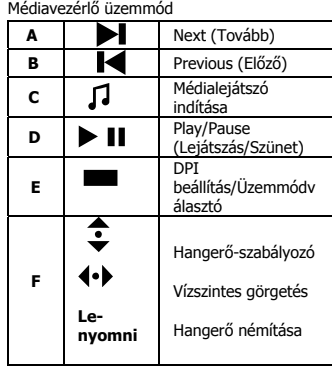

## **Telepítés**

**1**Nyissa ki az egér alsó részén az elemtartó rekeszeket, és helyezze be az elemeket. <u>2Csatlakoztassa az egeret veletekezüléket</u> (**H**) a számítógéphez; várjon, míg az automatikus telepítés<br>2Csatlakoztassa az USB adókészüléket (**H**) a számítógéphez; várjon, míg az automatikus telepítés

befejeződik Æ Használatra kész. **3** Helyezze be a CD-lemezt és telepítse a szoftvert

## **Egér**

- 
- 
- Tartsa lenyomva a DPI kapcsolót (E) egy másodpercen át, hogy a DPI beállítást 800 DPI és 1600 DPI<br>között váltsa.<br>Tartsa lenyomva a DPI kapcsolót (E) 5 másodpercen át, hogy az egér üzemmódok között váltson<br>(Normál/Médiave
- A nagyítás funkciót az MS Office és az Internet Exporer 7. illetve az ennél frissebb verziók támogatják, de más alkalmazásokban is működhet.

### 1

# **HU**

**ATrust** 

## KEZELŐI ÚTMUTATÓ

### Megjegyzés

- 
- **Multimédiás és Office alkalmazások gombjai** A multimédiás gombok más multimédia-lejátszókkal, pl. az Itunes-zal is működnek. • A 4. és 5. egérgomb csak olyan játékoknál használható, melyek támogatják a

**ATrust** 

szabványos ötgombos egeret (normál üzemmód).

### **Teljesítmény**

- 
- A vezeték nélküli működtetés maximális távolsága 8 méter. A következő tényezők hatására csökkenhet a vezeték nélküli működés teljesítménye: - A jeladó közelében vagy a jeladó és az egér között található (fém-)tárgyak  $\rightarrow$ 
	- Távolítsa el a tárgyakat.<br>- Egyéb a közelben működő vezeték nélküli eszközök → Távolítsa el az eszközöket,<br>vagy másik kommunikációs azonosítóra váltáshoz húzza ki, majd csatlakoztassa újra az USB jeladót.
- 
- Lemerültek az elemek → Cserélje ki az elemeket.<br>• Az egér teljesítménye nagyon fényes vagy átlátszó felületen használva csökken.<br>• Ne helyezze az USB adaptert Bluetooth adapter közelébe.

## **Áramellátás**

- Ne töltse újra vagy dobja nyílt lángba a mellékelt elemeket.
- 
- Az elemeket a helyi előírásoknak megfelelően ártalmatlanítsa. Helyezze az akkumulátorokat a billentyűzetbe vagy az egérbe: Az alacsony akkumulátor-töltöttséget jelző LED (**G**) 3 másodpercen át villogni fog.

**Biztonsági utasítások**  • I. OSZTÁLYÚ LÉZER eszköz. Ne nézzen közvetlenül a lézersugárba!

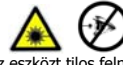

• Az eszközt tilos felnyitni vagy saját kezűleg javítani! • Ne használja az eszközt nyírkos környezetben! Az eszközt száraz kendővel tisztítsa.

Látogasson el a www.trust.com/15206 címre, ahol megtalálja a friss, gyakran feltett kérdéseket, illesztőprogramot és használati útmutatókat. További szolgáltatásokért regisztráljon a www.trust.com/register weboldalon.

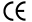

• A készülék megfelel a vonatkozó európai irányelvek alapvető követelményeinek és azok egyéb vonatkozó kikötéseinek. A Megfelelőségi nyilatkozat (DoC) a www.trust.com/15206/ce weboldalon érhető el.

## **ATrust**

# $\boxtimes$

• Az eszközt lehetőség szerint újrahasznosító központba szállítva ártalmatlanítsa. Ne kezelje az eszközt háztartási hulladékként.

### **Vezeték nélküli átvitel**

- Az 1. osztályba sorolt vezeték nélküli eszköz működési frekvenciája 2,4 GHz. Teljesíti a 1999/5/EC<br>– jelű R&TTE irányelv alapvető követelményeit és egyéb vonatkozó feltételeit.<br>– Ha pacemakert vagy egyéb életmentő, érzék
- 

**Szavatosság és szerzői jog**  • Ez az eszköz két éves termékgaranciával rendelkezik, amely a vásárlás napjától érvényes. További

3

információkat a www.trust.com/warranty weboldalon olvashat. • A Trust International B.V. engedélye nélkül a jelen kézikönyv bármely részének másolása tilos.

**HU**

**KEZELŐI ÚTMUTATÓ** 

 $\overline{4}$ 

### NÁVOD K OBSLUZE **Informace o výrobku**

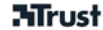

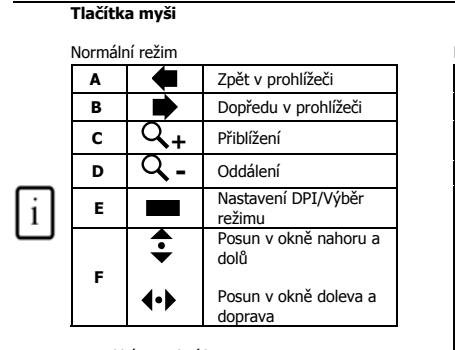

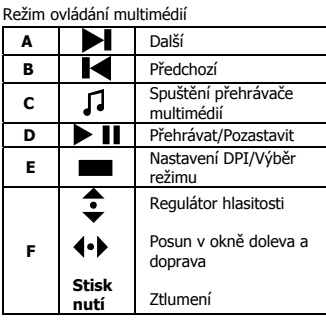

**G:** Indikátor vybití baterie **H:** Přijímač USB

### **Instalace**

**1** Otevřete oddíl pro baterie na spodní straně myši a vložte baterie.<br>
<del>1</del> Otevřete použ

**2** Připojte vysílač USB (**H**) k počítači a počkejte, dokud se nedokončí automatická instalace → Připraveno k **C**Z Zapněte myš použití.

**3** Vložte CD-ROM a instalujte software

### **Myš**

- Stisknutím přepínače DPI (**E**) na 1 sekundu změníte nastavení DPI z **800 DPI** na **1600 DPI**.
- 
- 
- Stisknutím přepínače DPI (E) na 5 sekund změníte režimy myši (Normální ovládání/Ovládání multimédií).<br>- Indikátor nízkého napětí bude 3 sekundy blikat.<br>- Funguje také i s jednou baterií. Použijte 2 kvůli větší životnosti
- Funkce přiblížení je podporována v programech MS Office a Internet Explorer 7 a výše, ale může fungovat i v jiných aplikacích.

### NÁVOD K OBSLUZE

## Poznámka

- 
- 
- **∆ Multimediální a kancelářské klávesy**<br>• Multimediální tlačítka fungují i s jiným přehrávačem médií, např. iTunes.<br>• 4. a 5. tlačítko funguje pouze v hrách, které podporují standardní 5tlačítkové myši (normální rež

**Mrust** 

## **Výkon**

- Maximální pracovní vzdálenost bezdrátového přenosu je přibližně 8 metru.<br>• Snížení bezdrátového výkonu mohou znůsobit:
- Snížení bezdrátového výkonu mohou způsobit:
	- Kovové předměty poblíž přijímače a myši nebo mezi nimi  $\rightarrow$  Odstraňte předměty. - Poblíž se nacházejí jiná bezdrátová zařízení → Odstraňte zařízení nebo znovu<br>připojte vysílač USB za účelem získání jiného komunikačního ID.<br>- Vybité baterie → Vyměňte baterie.
- Na příliš lesklém nebo průsvitném povrchu bude mít myš při sledování pohybu snížený výkon.
- Neumisťujte přijímač USB do blízkost jiného přijímače Bluetooth.

### **Energie**

- 
- 
- Nedobíjejte přiložené baterie a nevhazujte je do ohně.<br>• Při likvidaci baterií postupujte v souladu s místními předpisy.<br>• Vložte baterie do klávesnice nebo myši: Indikátor nízkého napětí (G) bude 3 sekundy blikat.
- 
- **Bezpečnostní pokyny**  Laserové zařízení třídy I. Nedívejte se přímo na laserový paprsek!

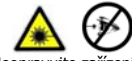

domovního odpadu.

- 
- Neopravujte zařízení a ani je neotevírejte. Nepoužívejte toto zařízení ve vlhkém prostředí. Zařízení čistěte suchým hadříkem.

Aktuální časté otázky, ovladač a návody k použití naleznete na adrese www.trust.com/15206. Rozsáhlý servis si registrujte na adrese www.trust.com/register.

2

• Je-li to možné, odevzdejte likvidovaný přístroj do recyklačního střediska. Nevyhazujte přístroj do

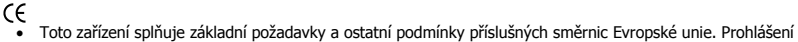

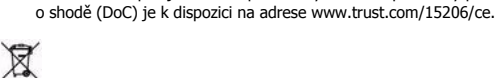

## NÁVOD K OBSLUZE

## **ATrust**

**CZ**

- **Pokyny pro bezdrátová zařízení** Toto bezdrátové zařízení třídy 1 pracuje na kmitočtu 2,4 GHz. Zařízení splňuje základní požadavky a ostatní náležité podmínky směrnice R&TTE 1999/5/EC.
- Při používání bezdrátového zařízení postupujte opatrně, pokud máte srdeční stimulátor nebo pokud jste závislí na jiném citlivém životně důležitém elektronickém zařízení, protože toto zařízení vysílá radiové signály.

- **Záruka a copyright**<br>• Na toto zařízení se vztahuje dvouletá záruční doba, která začíná datem zakoupení. Další informace<br>• naleznete na adrese www.trust.com/warranty.<br>• Kopírování jakékoli části tohoto návodu k použití bez
- zakázáno.

 $\overline{4}$ 

## PRÍRUČKA POUŽÍVATEĽA

### **Informácie o produkte Funkcie myši**

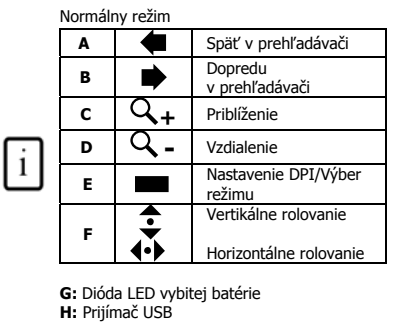

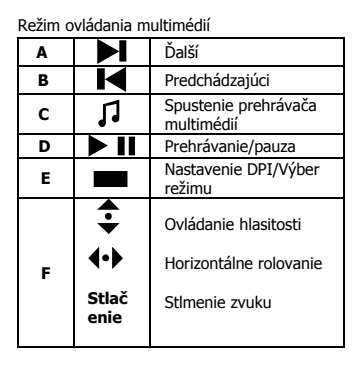

**ATrust** 

## **Inštalácia**

**1** Otvorte priehradky na batérie na spodnej strane myši a vložte batérie.

- Zapnite myš
- **2**Pripojte vysielač USB (**H**) k počítaču a počkajte, kým sa nedokončí automatická inštalácia → myš je
- pripravená na používanie. **3** Vložte disk CD-ROM a nainštalujte softvér

## **Myš**

- 
- 
- Stłačením prepínača DPI (E) na 1 sekundu zmeníte nastavenie DPI medzi 800 DPI a 1600 DPI.<br>Stačením prepínača DPI (E) na 5 sekúnd zmeníte režim myši (Normálne ovládanie/Ovládanie multimédií).<br>LED indikátor nízkeho napätia b
- Funkcia priblíženia je podporovaná v programoch MS Office a Internet Explorer 7, ale môže fungovať aj v iných aplikáciách.

### Poznámky

- 
- **Multimediálne a kancelárske klávesy** Multimediálne tlačidlá fungujú aj s iným softvérom na prehrávanie multimédií, akým je napríklad iTunes.

1

## **SK**

### PRÍRUČKA POUŽÍVATEĽA

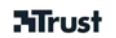

• Štvrté a piate tlačidlo myši fungujú len v hrách, ktoré podporujú štandardné 5-tlačidlové myši (normálny režim).

- **∆ Výkon**<br>• Maximálna pracovná vzdialenosť bezdrôtového prenosu je približne 8 m.<br>• Znížený výkon bezdrôtového prenosu môže byť spôsobený:
	-
- (Kovovými) predmetmi medzi prijímačom a myšou alebo v ich blízkosti →<br>Odstrářite dané predmety.<br>Ostrářite dané zariadenia alebo<br>znova pripojte prijímač USB, aby ste získali iný identifikátor komunikácie (ID).<br>a príždnym
- 
- 

- 
- 
- <u>↑</u> Napájanie<br>• Priložené batérie nikdy nenabíjajte a nikdy ich nehádžte do ohňa.<br>• Pri likvidácii batérií postupujte v súlade s miestnymi predpismi.<br>• Vložte batérie do klávesnice alebo myši: LED indikátor nízkeho napäti

## **Bezpečnostné pokyny**   $\hat{\triangle}$  Bezpečnostné pokyny<br>• LASEROVÉ ZARIADENIE TRIEDY 1. Nikdy sa nepozerajte priamo do laserového lúča!

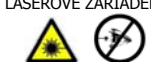

- 
- Zariadenie neotvárajte ani neopravujte. Zariadenie nepoužívajte vo vlhkom prostredí. Zariadenie čistite suchou textíliou.

Na adrese www.trust.com/15206 nájdete aktuálne často kladené otázky (FAQ), ovládače a návody na používanie. Prístup k rozšíreným službám získate po zaregistrovaní na adrese www.trust.com/register.

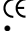

• Zariadenie spĺňa základné požiadavky a ostatné príslušné podmienky platných európskych smerníc. Vyhlásenie o zhode (DoC) sa nachádza na adrese www.trust.com/15206/ce.

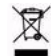

• Ak je to možné, nepotrebné zariadenie odovzdajte do recyklačného strediska. Zariadenie neodhadzujte do domového odpadu.

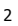

## PRÍRUČKA POUŽÍVATEĽA

## **ATrust**

**Bezdrôtový prenos**<br>
• Toto zariadenie triedy 1 pracuje na frekvencii 2,4 GHz. Vyhovuje základným požiadavkám a ostatným<br>
• náležitým podmienkam smernice R&TTE č. 1999/5/EC.<br>
• Pri používaní bezdrôtových zariadení buďte op

- **Záruka a autorské práva**<br>• Na toto zariadenie sa poskytuje dvojročná záruka, ktorá platí od dátumu zakúpenia. Ďalšie informácie<br>• nájdete na adrese www.trust.com/warranty.<br>• Reprodukovanie akejkoľvek časti tejto príručky
- 

3

**SK**

### KÄYTTÖOPAS **Tuotetiedot**

## **Hiiren toiminnot**

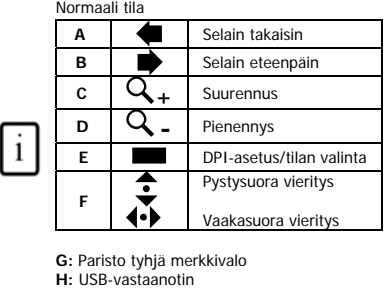

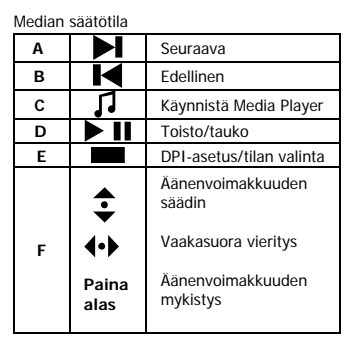

### **Asennus**

- **<sup>1</sup>**Avaa hiiren alapuolen molemman puolen paristolokerot ja aseta paristot.
- Käynnistä hiiri.
- **2** Kytke USB-lähetin (**H**) tietokoneeseen, odota kunnes automaattinen asennus on valmis Æ Käyttövalmis. **3** Aseta CD-ROM asemaan ja asenna ohjelma.

### **Hiiri**

- e Pidä DPI-kytkintä (E) 1 sekunnin ajan vaihdellaksesi DPI-asetusten **800 DPI ja 1600 DPI** välillä.<br>• Pidä DPI-kytkintä (E) painettuna 5 sekunnin ajan vaihdellaksesi hiiritilojen välillä (normaali / median<br>• ohjaus). Pari
- 
- Toimii vain yhdellä paristolla. Käytä kahta paristoa erikoispitkää käyttöikää varten Kallistusvierityksellä on MS Office-, Internet Explorer- ja Windows Explorer -tuki mutta se voi toimia myös muissa sovelluksissa.
- Zoomaustoiminnolla on MS Office-, Internet Explorer- ja Windows Explorer 7 ja uudemman -tuki mutta se voi toimia myös muissa sovelluksissa.

1

### **Huomautus**

<u>1\</u> M**ultimedia- ja Office-näppäimet**<br>• Multimedianäppäimet toimivat myös muiden media player -ohjelmien, kuten Itunesin kanssa.<br>• Hiiren 4.- ja 5.-painikkeet toimivat vain 5-painikkeen vakiohiirtä tukevien pelien kanssa

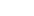

**FI**

**ATrust** 

## KÄYTTÖOPAS

### ⚠ **Suorituskyky**

- Langaton enimmäistoimintasäde on noin 8 metriä. Langatonta toimintaa saattaa heikentää:
	- $\frac{1}{2}$  (Metalli)esineet lähettimen ja hiiren lähellä tai välissä  $\rightarrow$  Siirrä esineet muualle. - Muut langattomat laitteet läheisyydessä → Siirrä laitteet pois tai kytke USB-lähetin<br>toiseen kommunikaatiotunnukseen.

**ATrust** 

- 
- Tyhjät paristot Æ Vaihda paristot. Hiiren seurantaominaisuudet heikkenevät erittäin kiiltävällä tai läpinäkyvällä pinnalla.
- Älä sijoita USB-sovitinta Bluetooth-sovittimen viereen.

- 
- 
- **∆ Energiankulutus**<br>• Älä lataa mukana toimitettuja paristoja uudelleen äläkä heitä niitä tuleen.<br>• Noudata paikallisia määräyksiä paristoja hävittäessäsi.<br>• Aseta paristot näppäimistöön tai hiireen: pariston lataus matal
- 
- **Turvallisuusohjeet**  LASER LUOKAN I -laite. Älä katso suoraan lasersäteeseen!

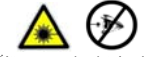

- $\bullet$
- Älä avaa tai yritä korjata tuotetta. Älä käytä laitetta kosteissa tiloissa. Puhdista laite kuivalla liinalla.

Ajan tasalla olevat usein kysytyt kysymykset (FAQ), ohjaimet ja ohjekirjat saat sivustosta www.trust.com/15206. Kattavan huollon saat rekisteröitymällä osoitteessa www.trust.com/register.

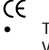

• Tämä laite on asianmukaisten EY-direktiivien vaatimusten ja muiden ehtojen mukainen. Vaatimustenmukaisuusvakuutus (DoC) on saatavana osoitteesta www.trust.com/15206/ce.

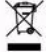

• Mikäli mahdollista, toimita laite hävitettäväksi kierrätyskeskukseen. Älä hävitä laitetta kotitalousjätteen mukana.

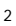

## KÄYTTÖOPAS

## **ATrust**

**FI**

- **Langaton**<br>• Tämä luokan 1 langaton laite toimii 2,4 GHz:n taajuudella. Laite on radio- ja telepäätelaitteista ja<br>• niiden vaatimustenmukaisuuden vastavuoroisesta tunnustamisesta annetun Euroopan parlamentin ja<br>• neuvoston
- Ole varovainen käyttäessäsi langattomia laitteita, jos sinulla on sydämentahdistin tai olet riippuvainen jostain muusta herkästä ja elintärkeästä elektronisesta laitteesta, sillä laite lähettää radiosignaaleja.

**Takuu ja tekijänoikeudet**<br>• Laitteella on kahden vuoden tuotetakuu, joka on voimassa ostopäivästä alkaen. Lisätietoja on sivustossa<br>• Www.trust.com/warranty.<br>• Tämän ohjekirjan minkään osan toisintaminen ilman Trust Inter

 $\overline{4}$ 

**ATrust** 

## BRUKERHÅNDBOK

### **Produktinformasjon Musefunksjoner**

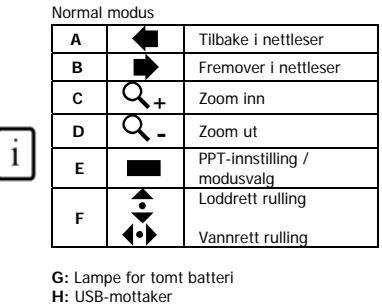

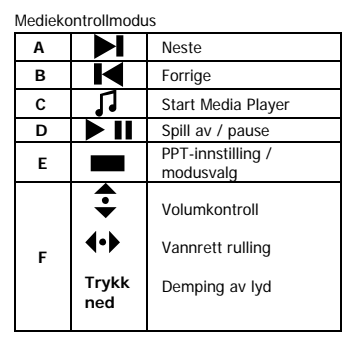

**ATrust** 

**NO**

## **Installering**

- **1** Åpne batterirommet på undersiden av musen, og sett inn batterier.
- Slå på musen.
- **2** Koble USB-senderen (H) til PCen, og vent til automatisk installering er utført → klar til bruk.<br>**3** Sett inn CDen, og installer programvaren.
	-

### **Mus**

- Hold nede PPT-bryteren (Ε) for å bytte mellom PPT-innstillingene 800 PPT og 1600 PPT (DPI).<br>• Hold nede PPT-bryteren (Ε) for å bytte mellom musemodiene (normal/mediekontroll). Lampen for lavt<br>• batterinivå blinker i 3
	-
- 
- Musen kan også fungere med bare ett batteri. Bruk to for ekstra lang levetid.<br>• Vipperulling støttes i Microsoft Office, Internet Explorer og Windows Utforsker (Explorer), men kan også<br>• Zoomefunksjonen støttes i Microso
	-

### Merk

▲ Multimedie- og Office-taster<br>• Multimedietastene kan også brukes på annen mediespillerprogramvare som for eksempel iTunes.<br>• 4. og 5. museknapp fungerer bare i spill som støtter standardmus med fem knapper<br>(normalmodus)

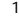

## **ATrust**

# BRUKERHÅNDBOK<br>**A** Ytelse

## **Ytelse**

- Maksimal trådløs rekkevidde er omtrent 8 meter. Redusert trådløs ytelse kan forårsakes av:
	- (Metall)gjenstander i nærheten av eller mellom senderen og musen.  $\rightarrow$  Fjern
	- eventuelle gjenstander.<br>- Andre trådløse enheter i nærheten. → Fjern enheten, eller koble til USB-senderen
	-
- på nytt for å få en annen kommunikasjons-ID.<br>- Tomme batterier. → Bytt ut batteriene.<br>• Musen vil ha redusert sporingsytelse på meget blanke eller gjennomsiktige flater.<br>• Ikke plasser USB-maskinvarelåsen ved siden av Blue
- 

- **∆ Strømforsyning**<br>● Ikke lad de medfølgende batteriene, og ikke kast dem i åpen flamme.<br>● Ta hensyn til lokale bestemmelser ved avhending av batterier.
- 
- Sett inn batteriene i tastaturet eller musen. Lampen for lavt batterinivå (**G**) blinker i 3 sekunder.
- 
- **Sikkerhetsinstruksjoner**  LASER KLASSE I-enhet. Se aldri direkte på laserstrålen.

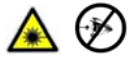

- $\bullet$ Ikke åpne eller reparer enheten.
- Ikke bruk enheten i fuktige omgivelser. Rengjør enheten med en tørr klut.

Se www.trust.com/15206 for å finne oppdaterte svar på spørsmål, driver og instruksjonshåndbøker. For mer omfattende service, registrer deg på www.trust.com/register.

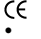

• Denne enheten tilfredsstiller nødvendige krav og andre relevante vilkår i gjeldende europeiske direktiver. Samsvarserklæringen (DoC) er tilgjengelig på www.trust.com/15206/ce.

2

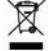

• Hvis mulig må enheten avhendes til et resirkuleringssenter. Ikke kast enheten sammen med husholdningsavfall.

## BRUKERHÅNDBOK

## **ATrust**

**NO**

- Trådløs overføring<br>
 Denne trädløse enheten i klasse 1 fungerer på frekvensen 2,4 GHz. Den tilfredsstiller de nødvendige<br>
 kravene og andre relevante betingelser i R&TTE-direktiv 1999/5/EC.<br>
 Vær forsiktig når du bruker
- 

3

Garanti og opphavsrett<br>• Denne enheten har en produktgaranti som gjelder i to år fra kjøpsdato. Se www.trust.com/warranty for<br>• Det er likke tillatt å gjengi noen del av denne instruksjonshåndboken uten tillatelse fra Trus

### KULLANICI KILAVUZU **Ürün bilgileri**

## **Fare işlevleri**

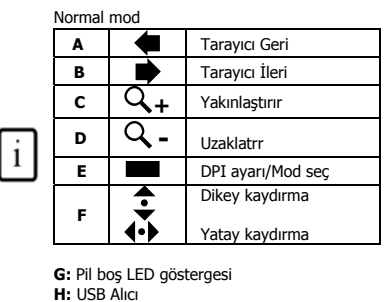

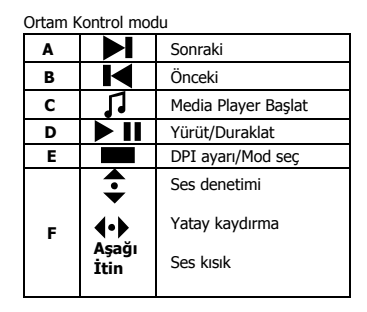

**ATrust** 

**TR**

### **Kurulum**

**1**Farenin alt tarafındaki pil bölmelerini açın ve pilleri yerleştirin.<br>Fareyi açın.

- **1**<br> **2** USB Vericisini (**H**) bilgisayara bağlayın; otomatik kurulum tamamlanıncaya dek bekleyin → Kullanıma hazır.
- **3** CD-ROM'u takın ve yazılımı kurun.

### **Fare**

- -
- 
- DPI düğmesini (E) 1 sn basılı tutunca, DPI ayarı 800 DPI ve 1600 DPI arasında geçiş yaparak değişir.<br>• DPI düğmesini (E) 5 sn basılı tutunca, fare modları (Normal/Ortam Kontrol) değişir. Düşük Pil LED<br>• Götergesi 3 saniy
- uygulamalarda da çalışabilir.

### KULLANICI KILAVUZU

## **ATrust**

# Not

- 
- **Çokluortam ve Ofis tuşları** Bununla birlikte, çokluortam düğmelerinin Itunes gibi diğer "media player" yazılımı ile de çalışması gerekir. • 4ncü ve 5nci Fare düğmesi sadece standart 5 düğmeli fareleri destekleyen oyunlarda
	- çalışır (normal mod).

## **Performans**

- Maksimum Kablosuz çalışma mesafesi, yaklaşık 8 metredir. Aşağıdaki durumlarda kablosuz performansta düşüş yaşanabilir:
- Verici ve fare arasında ya da yakınında (metal) nesneler var → Nesneleri kaldırın.<br>- Aygıttın yakınında başka kablosuz aygıtlar var → Aygıtları kaldırın ya da farklı iletişim<br>|kimliği almak için, USB vericisini yeniden
- 
- USB 'dongle'ını Bluetooth 'dongle'ının yanına yerleştirmeyin.

- 
- <u>l S</u> Enerji<br>• Ürünle birlikte verilen pilleri kesinlikle şarj etmeyin ve ateşe atmayın.<br>• Pilleri elden çıkarırken yerel yönetmeliklere göre hareket edin.<br>• Pilleri klavyeye veya fareye yerleştirin: düşük pil LE
- 

**Güvenlik tâlimatları** • LAZER SINIF I aygıtı. Kesinlikle lazer ışınına doğrudan bakmayın!

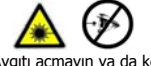

- Aygıtı açmayın ya da kendiniz onarmaya kalkmayın. • Aygıtı nemli ortamlarda kullanmayın. Aygıtı kuru bir bezle temizleyin.
- 
- Güncellenmiş Sıkça Sorulan Sorular (FAQs) bölümü, sürücü ve kullanım kılavuzları için, www.trust.com/15206<br>Internet adresini ziyaret edin. Yaygın servis için, www.trust.com/register web sitesine kayıt yaptırın.

## $\epsilon$

• Bu aygıt, temel gereksinimlere ve uygulanabilir Avrupa yönetmeliklerinin ilgili diğer şartlarına uygundur. Uygunluk Bildirimi (DoC) belgesini www.trust.com/15206/ce Internet adresinde bulabilirsiniz.

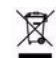

• Olanaklıysa, aygıtı elden çıkarırken yeniden dönüşüm merkezine teslim edin. Aygıtı elden çıkarırken her zamanki çöp kutularına atmayın.

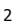

## KULLANICI KILAVUZU

## **ATrust**

**TR**

- **Kablosuz**
- Bu sınıf 1 kablosuz aygıt 2.4 GHz frekansında çalışmaktadır. R&TTE Directive (1999/5/EC)<br>- yönergesinde belirtilen temel gereklilikleri karşılamakta ve diğer ilgili koşulları yerine getirmektedir.<br>- Kalp pili kullanıyors

- Garanti ve telif hakkı<br>• Bu aygıt, satın alındığı tarihten itibaren iki yıl süreyle garanti kapsamındadır. Ayrıntılı bilgi için, bkz:<br>• Bu kullanım kılavuzu, Trust International B.V. kuruluşunun yazılı izni olmadan kısmen
- 

 $\overline{4}$ 

### РУКОВОДСТВО ПОЛЬЗОВАТЕЛЯ **Информация об изделии**

## **ATrust**

**Функции манипулятора типа «мышь»** 

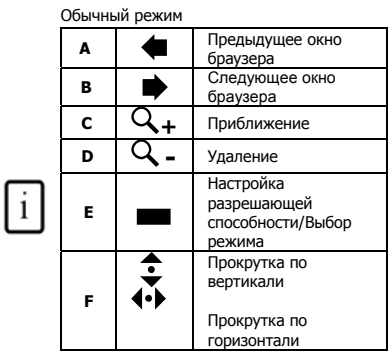

**A** Вперед **В | Назад** Запуск программного **C**  Л проигрывателя **D D B** Воспр./Пауза Настройка **E**  разрешающей способности/Выбор **The College** режима  $\mathbf{\hat{c}}$ Регулятор громкости  $\left\{ \cdot \right\}$ Прокрутка по горизонтали **F Нажа ть** Без звука

Мультимедийный режим

**G:** Индикатор падения заряда батареек **H:** Приемное устройство с интерфейсом USB

### **Установка**

- **<sup>1</sup>**Вставьте батарейки, открыв батарейный отсек внизу мыши.
- Включите мышь.
- **<sup>2</sup>**Подключив <sup>к</sup> компьютеру передающее устройство <sup>с</sup> интерфейсом USB (**H**), дождитесь завершения автоматической установки. Устройство готово к работе.
- **3** Вставив компакт-диск в привод, установите программное обеспечение.

### **Манипулятор типа «мышь»**

- Нажатием переключателя разрешающей способности (**E**) на 1 сек. значение этого параметра меняется с **800 т/д** на **1600 т/д** и наоборот.
- Нажатием переключателя разрешающей способности (**E**) на 5 сек. производится переключение рабочих режимов мыши (обычный/мультимедийный). Индикатор падения заряда батареек мигает в течение 3 сек.
- **RU**
- Устройство работает и от одной батарейки. Вторая батарейка предназначена для продления срока службы.

### РУКОВОДСТВО ПОЛЬЗОВАТЕЛЯ

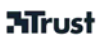

- Прокрутка под углом поддерживается при работе с приложениями MS Office, Internet Explorer и
- Windows Explorer, но, возможно, будет функционировать и при работе с другими программами.<br>• Функция приближения поддерживается при работе с приложениями MS Office и Internet Explorer 7, а<br>• также более поздних версий, но, программами.

### Внимание!

- <u>1\</u> **Мультимедийные и офисные клавиши**<br>● Мультимедийные клавиши работают и с другими программными проигрывателями (напр., Itunes).<br>● 4-я и 5-я кнопки мыши работают только с теми играми, которые поддерживают стандартную 5-кнопочную мышь (в обычном режиме).
- **Рабочие характеристики**
- Максимальное расстояние, на котором работают беспроводные устройства,
- составляет примерно 8 метров.
- Сбои в работе беспроводных устройств могут возникать по следующим причинам:
	- посторонние (металлические) предметы рядом с передающим устройством или<br>между ним и мышью → удалите такие предметы;<br>- рядом находятся другие беспроводные устройства → удалите такие устройства<br>или переподключите передаю
	- получило другой идентификатор связи;<br>- падение заряда батареек → замените батарейки.
- При работе с мышью на блестящей или прозрачной поверхности точность наведения и
- перемещения курсора снижается.
- Не размещайте электронный защитный ключ с интерфейсом USB рядом с аналогичным ключом, работающим на основе технологии Bluetooth.

### **Питание**

- Входящие в комплектацию батарейки перезарядке не подлежат. Нельзя бросать батарейки в огонь. • Утилизация отработанных батареек производится в соответствии с местными правилами и
- нормативами.
- После установки батареек в клавиатуру или мышь индикатор падения заряда батареек мигает в течение 3 сек.

### РУКОВОДСТВО ПОЛЬЗОВАТЕЛЯ

## **ATrust**

**RU** 

△ Правила техники безопасности<br>• Устройство принадлежит к категории ЛАЗЕРНОГО оборудования КЛАССА I. Избегайте прямого взгляда на лазерный луч!

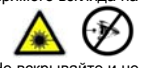

- 
- Не вскрывайте и не пытайтесь ремонтировать устройство.<br>Не пользуйтесь устройством при повышенной влажности. Для чистки устройства пользуйтесь сухой  $\bullet$ **TKAHLIO**

Самые свежие ответы на типичные вопросы, драйверы и указания по эксплуатации размещены по адресу www.trust.com/15206. Расширенное обслуживание предоставляется после регистрации по<br>адресу: www.trust.com/15206. Расширенное обслуживание предоставляется после регистрации по

# $\widetilde{\epsilon}$

Данное устройство соответствует важнейшим требованиям и условиям, изложенным в директивах<br>Европейского Союза. С Декларацией о соответствии (DoC) можно ознакомиться по адресу: www.trust.com/15206/ce.

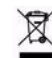

Утилизация отработанного устройства производится, по возможности, в центре вторичной переработки материалов. Не выбрасывайте устройство вместе с бытовыми отходами.

### Беспроводная технология

- $\ddot{\phantom{a}}$ 1999/5/FC
- устройствами, соблюдайте меры предосторожности при эксплуатации беспроводных устройств, передающих радиосигналы.

- Гарантийные обязательства и авторские права<br>• На данное устройство распространяется двухгодичная гарантия, действующая со дня его<br>приобретения. Подробности см. по адресу: www.trust.com/warranty.
- Запрещается полное или частичное копирование данного руководства без разрешения компании Trust International B.V.

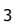
### **Informaţii privind produsul**

## **Funcţii mouse**

### Mod normal

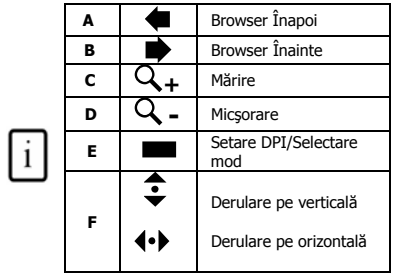

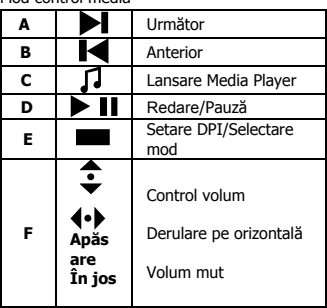

Mod control media

**G:** LED baterie goală **H:** Dispozitiv receptie USB

### **Instalarea**

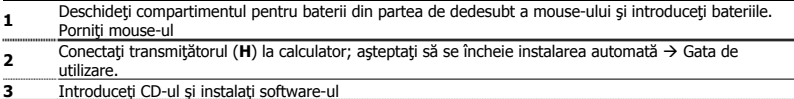

#### **Mouse**

- Ţineţi apăsat comutatorul DPI (**E**) timp de 1 secundă pentru a regla setarea DPI între **500 DPI** şi **1000 DPI**.
- Ţineţi apăsat comutatorul DPI (**E**) timp de 5 secunde pentru a modifica modurile mouse-ului (Normal/Control Media). LED-ul pentru baterie slabă va clipi timp de 3 secunde.
- Poate lucra şi cu 1 singură baterie. Folosiţi 2 pentru o autonomie prelungită.
- Funcţia de derulare pe verticală şi pe orizontală este suportată în MS Office, Internet Explorer şi Windows Explorer, dar poate funcționa și în alte aplicații.
- Functia de panoramare (zoom) este suportată în MS Office, Internet Explorer și Windows Explorer, dar poate functiona și în alte aplicații.

#### GHIDUL UTILIZATORULUI

# **ATrust**

# Notă

# **Taste Office şi multimedia**

- Butoanele multimedia funcționează de asemenea cu alte programe media player cum ar fi Itunes.
- Butonul al 4-lea şi al 5-lea funcţionează doar în jocuri care suportă mouse-ul cu 5 butoane în mod implicit (mod normal).

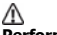

### **Performanţă**

- Distanta maximă de lucru fără fir este în jur de 8 metri.
- Performanţa fără fir redusă poate fi cauzată de:

- Existența unor obiecte (metalice) între transmitător și mouse  $\rightarrow$  Îndepărtați obiectele.

- Existența unor alte dispozitive fără fir în apropiere  $\rightarrow$  Îndepărtați dispozitivele sau reconectati transmitătorul USB pentru a obține un identificator de comunicare diferit. - Baterii goale  $\rightarrow$  Înlocuiti bateriile.

- Mouse-ul va avea performanţe reduse pe suprafeţe foarte lucioase sau transparente.
- Nu aşezaţi dongle-ul USB lângă un dongle Bluetooth.

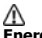

**Energie** 

- Nu reîncărcați niciodată bateriile furnizate și nu le aruncați în foc.
- Respectati reglementările locale atunci când eliminați bateriile.
- Introduceţi baterii în tastatură sau în mouse: LED-ul pentru baterie slabă (**G**) va clipi timp de 3 secunde.

Mergeți la www.trust.com/15206 pentru ÎF (FAQ) actualizate, drivere și manuale de utilizare. Pentru un serviciu cuprinzător, înregistraţi-vă la www.trust.com/register.

CE

Acest dispozitiv îndeplinește cerințele esențiale și celelalte condiții relevante prevăzute în directivele europene aplicabile. Declaratia de Conformitate (DoC) este disponibilă la www.trust.com/15206/ce.

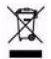

• Dacă este posibil, predaţi acest aparat la un centru de reciclare. Nu aruncaţi aparatul odată cu resturile menajere.

### **Fără fir**

- Această clasă (1) de dispozitive fără fir funcționează la o frecvență de 2,4 GHz. Acest dispozitiv îndeplineşte cerințele esențiale și alte condiții relevante prevăzute de directiva Directiva 1999/5/CE R&TTE.
- Aveti grijă atunci când utilizati dispozitive fără fir, dacă aveti un stimulator cardiac sau sunteti dependent de alte aparate electronice vitale sensibile, deoarece acest dispozitiv transmite semnale radio.

### **Garanţii şi drepturi de autor**

- Acest produs are o garanție a producătorului cu o durată de doi ani, care intră în vigoare la data achiziţionării. Mergeţi la www.trust.com/warranty pentru mai multe informaţii.
- Reproducerea acestui manual de instrucţiuni sau a oricărei părţi din acesta este interzisă fără permisiunea Trust International B.V.

# GHIDUL UTILIZATORULUI

# **ATrust**

**BU**

# **Информация за продукта**

## **Функции на мишката**

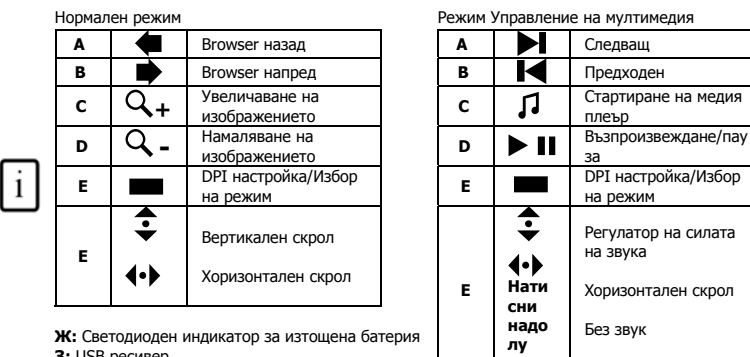

**Ж:** Светодиоден индикатор за изтощена батерия **З:** USB ресивер

# **Инсталиране**

- **1** Отворете отделението за батерии от долната страна на мишката, за да поставите батериите. Включете мишката
- **<sup>2</sup>**Свържете USB трансмитера (**H**) към персоналния компютър; изчакайте докато завърши автоматичната инсталация  $\rightarrow$  Готова за работа.
- **3** Поставете CD-ROM и инсталирайте софтуера

### **Мишка**

- Задържането на превключвателя DPI (**E**) натиснат в продължение на 1 сек ще промени DPI настройката между **500 DPI** и **1000 DPI**.
- Задръжте превключвателя DPI (**E**) натиснат в продължение на 5 сек, за да промените режимите на мишката (Нормален/Управление на мултимедия). Светодиодът за изтощена батерия ще премигне в
- продължение на 3 сек. Също така може да работи само с 1 батерия. Използвайте 2 за по-продължителна работа. • Наклоненият скрол се поддържа от MS Office, Internet Explorer, и Windows Explorer, но също така
	-
- може да работи с други програми. Функцията за увеличаване на изображението (Zoom) се поддържа от MS Office, Internet Explorer 7 и по-нови версии, като също така може да работи и с други програми.

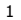

РЪКОВОДСТВО ЗА ПОТРЕБИТЕЛЯ

# **Mrust**

# Забележка

- **Бутони Multimedia и Office**
- Мултимедийните бутони също така са съвместими с други медия плейър софтуери, като Itunes. 4ти и 5ти бутон на мишката са активни само при игри, които поддържат стандартни мишки с 5 бутона (нормален режим).

- **∆ Характеристики**<br>• Максималното безжично работно разстояния е приблизително 8 метра.
- Ограничени характеристики на безжичния обхват могат да бъдат причинени от:  $-$  (Метални) предмети в близост до или между трансмитера и мишката  $\rightarrow$ Преместете предметите.
	-
	- $\cdot$  Други безжични устройства в непосредствена близост  $\rightarrow$  Изключете устройствата или свържете отново USB трансмитера, за да получи различно
	- комуникационно ID.
	-
- Изтощени батерии → Подменете батериите.<br>• Мишката, поставена върху силно полирани огледални или прозрачни повърхности, ще има<br>намалени характеристики за позициониране.
- Не поставяйте USB донгъл до Bluetooth донгъл.

# **Батерии**

- Никога не презареждайте батериите включени в комплекта, както и никога не ги хвърляйте в огън.
- 
- Съблюдавайте местните разпоредби, когато изхвърляте батерии. Поставете батериите в клавиатурата или мишката: Светодиодният индикатор за изтощена батерия (**G**) ще премигне в продължение на 3 сек.

Вижте на www.trust.com/15206 за последните най-често задавани въпроси, драйвер и ръководства за употреба. За повече услуги, регистрирайте се на адрес: www.trust.com/register.

• Това устройство покрива основните изисквания и други съответни условия съгласно приложимите европейски директиви. Декларацията за съответствие може да бъде намерена на следния интернет адрес www.trust.com/15206/ce.

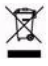

• Препоръчително е да изхвърляте устройството в център за рециклиране. Не изхвърляйте устройството с домакинските отпадъци.

**BU**

- **Wireless** Това устройство с безжична връзка клас 1 работи с честота 2,4 GHz. То отговаря на основните изисквания и други съответни условия на R&TTE Директива 1999/5/EО.
- Бъдете внимателни при употребата на безжични устройства ако имате пейсмейкър или сте зависими от друго животоспасяващо, чувствително електронно устройство, тъй като това устройство излъчва радиосигнали.

- **Гаранция и авторски права**<br>• Продуктът е с двугодишна гаранция от производителя, валидна от датата на покупка. За повече<br>• Информация прочетете на www.trust.com/warranty.<br>• Възпроизвеждането на която и да е част от насто
- 

**CN**

# 用户手册

# 产品信息

## 鼠标功能

### 正常模式

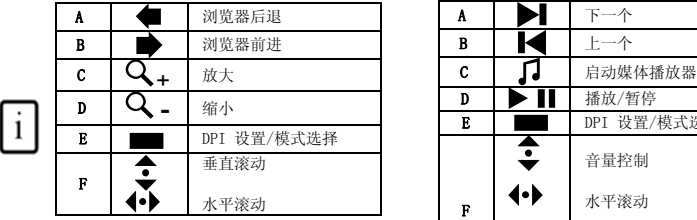

媒体控制模式 **E** DPI 设置/模式选择 F 垂直滚动 音量控制 ◆ 木平滚动 按 静音 下

G:电池低电量 LED 指示灯 H: USB 接收器

### 安装

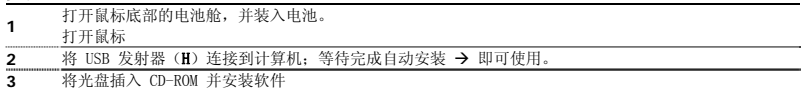

### 鼠标

- 按住 DPI 切换键(E)1 秒钟,DPI 设置将在 800 和 1600 之间进行切换。
- 按住 DPI 切换键(E)5 秒钟,即可更改鼠标模式(正常模式/媒体控制模式)。电池低电量时 LED 指示灯 会闪烁 3 秒钟。
- 只使用一粒电池也可以工作。使用两粒电池可以延长使用寿命。
- MS Office、Internet Explorer 和 Windows 资源管理器都支持倾斜滚轮,但其他应用程序不一定支持。
- MS Office、Internet Explorer 7 及更高版本都支持缩放功能,其他应用程序也可以支持。

## 注意 多媒体键和 Office 键

- 多媒体键还可以与其他媒体播放软件一起工作,如 Itunes。
- 鼠标的第 4 键和第 5 键仅在支持标准 5 键鼠标(正常模式)的游戏中有效。

# 性能

#### 用户手册

- 最大无线作用范围大约在 8 米。
- 无线性能下降的可能原因:
	- $-$  发射器和鼠标之间或附近有(金属)物体 → 移走物体。
	- 附近有其他无线设备 → 移走设备或重新连接 USB 发射器来获取不同的通信 ID。
	- 电池电量耗尽 Æ 更换电池。 **CN**
- 在光滑或透明表面上滑动时,鼠标的轨迹精度性能将降低。
- 不要将 USB 加密狗放在蓝牙加密狗附近。

# 能源

- 不要对随机附送的电池充电或将电池投入火中。
- 处理电池时须遵守本地法规。
- 将电池安装到键盘或鼠标:电池低电量时 LED 指示灯(G)会闪烁 3 秒钟。

# 安全指南

• I 级激光设备。不要直视激光光束!

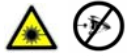

- 不要打开或维修本设备。
- 不要在潮湿的环境中使用设备。使用干擦布清洁设备。

访问 www.trust.com/15206 来查看最新的 FAQ、驱动程序以及使用说明手册。如果需要扩展服务,请在 www.trust.com/register 注册。

# CE

• 本设备符合欧洲可适用性指令规定的基本需求以及其他相关条件。本符合性声明 (DoC) 可在 www.trust.com/15206/ce 处获得。

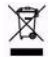

• 如有可能,请将本设备在回收中心进行处理。不要将本设备与家庭垃圾一起丢弃。

### 无线

- 本产品为 1 级无线设备,工作频率为 2.4 GHz。符合 R&TTE Directive 1999/5/EC 指令所规定的基本 要求和其他相关条件。
- 如果您使用心脏起搏器,或依靠其他生命维持装置,或使用敏感电子仪器,则在使用无线设备时务必 小心,因为无线设备会发送无线电信号。

**Mrust** 

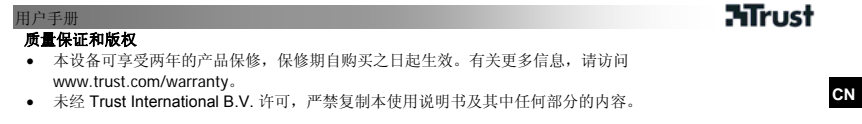

## UPUTE ZA KORISNIKA

## Informacije o proizvodu Funkcije miša

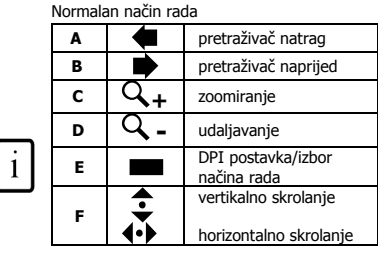

**G:** LED indikator za pražnjenje baterije<br>**H:** USB prijamnik

A sljedeće **B d** prethodno pokretanje Media C Л Player-a  $\mathsf{D}$   $\mathsf{D}$   $\mathsf{D}$  play / pause DPI postavka/izbor E načina rada kontrola jačine zvuka  $\leftrightarrow$ horizontalno skrolanje F pritis jačina zvuka prigušena nuti<br>dolje

Način rada kontroliranja medija

**HR**

**ATrust** 

Instalacija <sup>1</sup>Otvorite pretinac za baterije na donjoj strani miša kako biste umetnuli baterije.

Uključite miš. <sup>2</sup>Spojite USB prijenosnik (H) na PC; pričekajte dok se automatska instalacija završi Spremno za

upotrebu. 3 Umetnite CD-ROM i instalirajte softver.

## Miš

- Ako držite pritisnutom DPI sklopku (E) u trajanju od 1 sek., DPI postavka će se promijeniti s 800 DPI na 1600 DPI ili obrnuto.
- 
- Držite pritisnutom DPI sklopku (**E**) u trajanju od 5 sek. kako biste promijenili načine rada miša<br> (normalan/kontroliranje medija). LED indikator za pražnjenje baterije zasvijetlit će u trajanju od 3 sek.<br>• Mogao b
- Naginjanje skrolanja je podržano u MS Office, Internet Explorer, i Windows Explorer, ali može raditi i u drugim aplikacijama.
- Funkcija zoomiranja je podržana u MS Office i Internet Explorer 7 i višim verzijama, ali može raditi i u drugim aplikacijama.

## Napomena

Multimedijske i uredske tipke

# UPUTE ZA KORISNIKA

- Multimedijske tipke rade i s drugim media player softverima kao što je Itunes. 4. i 5. tipka miša rade samo u igrama koje podržavaju standardne miševe s 5 tipki
- 

# (normalan način rada).  $\hat{\triangle}$  Izvedba

- 
- Maksimalna udaljenost za bežični rad je oko 8 metara. • Smanjena bežična izvedba može biti prouzročena:
	- (metalnim) objektima u blizini ili između prijenosnika i miša → Odstranite objekte.<br>- drugim bežičnim uređajima u blizini → Odstranite uređaje ili ponovno spojite USB<br>prijenosnik kako biste ostvarili drugačiju ID komuni

**ATrust** 

- 
- Miš će imati smanjenu izvedbu praćenja na vrlo sjajnim ili prozirnim površinama. Nemojte postavljati USB dongle u blizini Bluetooth dongle.
- 

- 
- <u>ł Smergija</u><br>• Nikad nemojte puniti isporučene baterije i nikad ih nemojte bacati u vatru.<br>• Poštujte lokalne odredbe kod zbrinjavanja baterija.<br>• Umetnite baterije u tipkovnicu ili miša: LED indikator za pražnjenje bateri
- 
- <u>!</u>∆ **Sigurnosne upute**<br>• Uređaj LASER KLASE I. Nikad nemojte gledati izravno u zrake lasera!

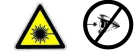

- 
- Nemojte otvarati ili popravljati ovaj ureñaj. Nemojte koristiti ureñaj u vlažnoj okolini. Čistite ureñaj suhom krpom.

Posjetite www.trust.com/15206 kako biste pogledali ažurirana često postavljana pitanja, upravljački program i<br>upute za upotrebu. Za proširenu uslugu registrirajte se na adresi www.trust.com/register.

• Ovaj ureñaj ispunjava temeljne zahtjeve i ostale relevantne uvjete navedene u odgovarajućim europskim smjernicama. Izjava o sukladnosti (DoC) je dostupna na adresi www.trust.com/15206/ce.

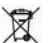

–<br>• Ako je moguće, zbrinite uređaj u centar za recikliranje. Nemojte bacati uređaj u kućni otpad.

Bežično

#### UPUTE ZA KORISNIKA

**HR**

- Ovaj bežični uređaj klase 1 radi na frekvenciji od 2.4 GHz. On ispunjava temeljne zahtjeve i ostale<br>- relevantne uvjete R&TTE smjernice 1999/5/EZ.<br>- Budite oprezni kad koristite bežični uređaj ako imate pejsmejker ili ak

- **Jamstvo & autorsko pravo**<br>• Ovaj uređaj ima 2-godišnje jamstvo proizvođača koje vrijedi od dana kupnje. Za više informacija posjetite<br>• Www.trust.com/warranty.<br>• Zabranjeno je reproducirati dijelove ovih uputa za upotrebu
	-

# 

 **DECLARATION OF CONFORMITY** 

We, the manufacturer / importer,<br>Trust International<br>Laan van Barcelona 600<br>3317 DD Dordrecht<br>The Netherlands

Declare that the product

Kind of product Wireless Laser Mouse Type designation MI-7700R Wireless Laser Mediaplayer Mouse Kind of product Wireles<br>
Internet No. 15206<br>
Item No. 15206

Is in compliance with the essential requirements and other relevant provisions of the following directives:

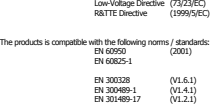

Intended use: indoor Restrictions for usage: none

Manufacturer/Authorised representative

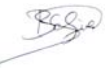

B. Schrijvers, M.Sc.

Dordrecht, 16-02-2007

#### **Wireless information**

- 
- This lass 1 wireless device meets the essential requirements and other relevant conditions of R&TTE Directive 1999/S/EC.<br>• Be careful when using wireless devices if you have a pacemaker or are dependent on other life-sa

#### **Warranty information : www.trust.com/warranty**

Country specific information:

PL: Gwarancja na sprzedany towar konsumencki nie wyłącza, nie ogranicza ani nie zawiesza uprawnień kupującego wynikających z niezgodności towaru z umową.